# **Upotreba digitalnih obrazovnih sadržaja u nastavi i analiza sadržaja iz matematike**

**Gleđ, Ivana**

# **Master's thesis / Diplomski rad**

**2019**

*Degree Grantor / Ustanova koja je dodijelila akademski / stručni stupanj:* **University of Zagreb, Faculty of Science / Sveučilište u Zagrebu, Prirodoslovno-matematički fakultet**

*Permanent link / Trajna poveznica:* <https://urn.nsk.hr/urn:nbn:hr:217:030504>

*Rights / Prava:* [In copyright](http://rightsstatements.org/vocab/InC/1.0/) / [Zaštićeno autorskim pravom.](http://rightsstatements.org/vocab/InC/1.0/)

*Download date / Datum preuzimanja:* **2024-07-11**

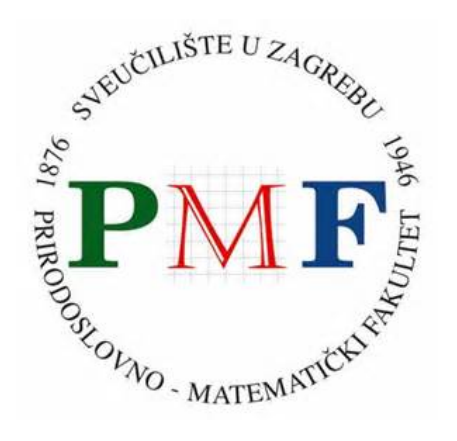

*Repository / Repozitorij:*

[Repository of the Faculty of Science - University o](https://repozitorij.pmf.unizg.hr)f [Zagreb](https://repozitorij.pmf.unizg.hr)

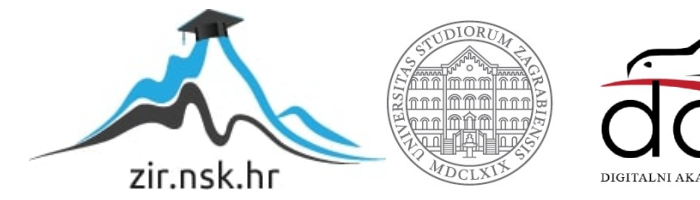

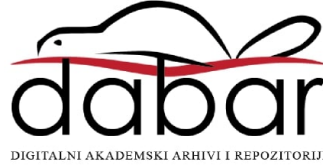

# SVEUČILIŠTE U ZAGREBU PRIRODOSLOVNO-MATEMATIČKI FAKULTET **MATEMATIČKI ODSJEK**

**Ivana Gled** 

# **UPOTREBA DIGITALNIH OBRAZOVNIH SADRŽAJA U NASTAVI I ANALIZA SADRŽAJA IZ MATEMATIKE**

Diplomski rad

Voditelj rada:<br>dr. sc. Goran Igaly, v. pred.

Zagreb, 2019.

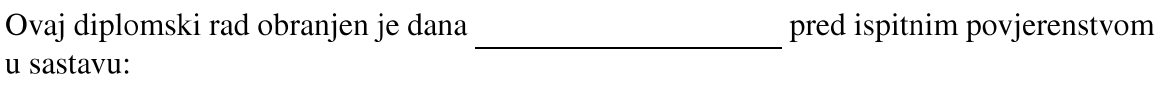

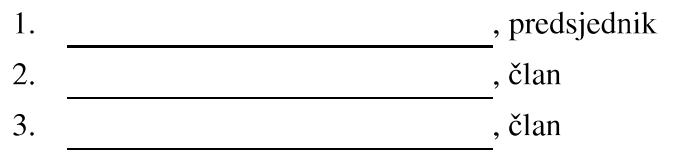

Povjerenstvo je rad ocijenilo ocjenom \_\_\_\_\_\_\_\_\_\_\_\_\_.

Potpisi članova povjerenstva:

 $1.$ 

 $\overline{2}$ . <u> 1980 - Johann Barbara, martx</u>

 $\overline{3}$ . 

# SADRŽAJ

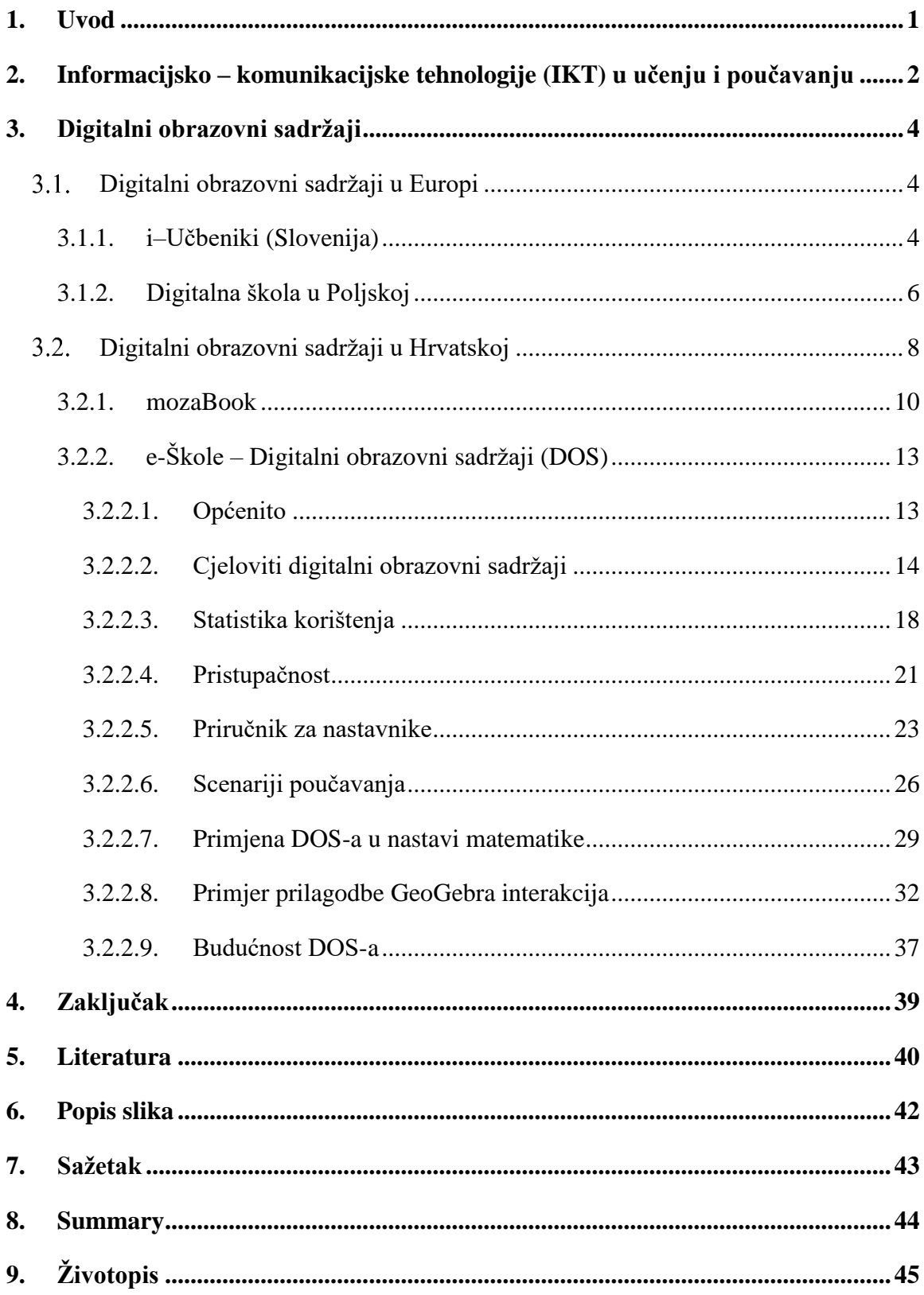

# <span id="page-4-0"></span>**1. Uvod**

U današnje vrijeme razvoj informacijsko – komunikacijske tehnologije (IKT) je u naglom porastu te ima veliki utjecaj na rad i život ljudi. Sukladno tome, razni alati koje pruža IKT počinju imati važnu ulogu i u obrazovnom procesu.

Od 2015. do 2018. godine Hrvatska akademska i istraživačka mreža – CARNET provodila je projekt pod nazivom "*e-Škole: Uspostava sustava razvoja digitalno zrelih škola (pilot projekt)*" ili skraćeno "*pilot projekt e-Škole*" s ciljem sustavnog uvođenja IKT-a u proces učenja i poučavanja unutar 10% škola u Republici Hrvatskoj. Neke od aktivnosti pilot projekta bile su i izrada digitalnih obrazovnih sadržaja (DOS) koji prate kurikulume nastavnih predmeta te izrada scenarija poučavanja u obliku pripreme za nastavni sat.

S obzirom da do sada nisu postojali digitalni obrazovni sadržaji koji u velikoj mjeri prate kurikulum nastavnih predmeta, u ovom radu bit će pobliže objašnjeni koncepti i struktura DOS-a izrađenih u pilot projektu s naglaskom na predmet Matematika. Također će se pobliže analizirati već postojeći digitalni obrazovni sadržaji kako u svijetu tako i u Hrvatskoj. Na temelju grafičkog prikaza bit će ukratko analizirana statistika korištenja cjelovitih digitalnih obrazovnih sadržaja iz matematike u razdoblju od 1. siječnja 2018. do 30. lipnja 2019. godine.

Jedna od bitnih karakteristika DOS-a iz pilot projekta jest otvorenost sadržaja što dopušta korisnicima da mijenjaju i prerađuju sadržaj u nekomercijalne svrhe i pri tome navode autora izvornog djela. Stoga će u ovom radu biti ukratko prikazana i prilagodba interakcija izrađenih u alatu dinamičke geometrije GeoGebra.

#### <span id="page-5-0"></span>**2. Informacijsko – komunikacijske tehnologije (IKT) u učenju i poučavanju**

Pojam informacijska i komunikacijska tehnologija (IKT) podrazumijeva transfer i upotrebu svih vrsta informacija te sva tehnička sredstva koja se upotrebljavaju u svrhu rukovanja informacijama i omogućavanja komunikacije. IKT se sastoji od informacijske tehnologije, telefona, elektroničkih medija, audio i video signala i svih funkcija kontrole i nadgledanja koje se baziraju na mrežnim tehnologijama [\[10\]](#page-43-1).

Kako Semenov [\[1\]](#page-43-2) navodi u svom priručniku za nastavnike, IKT može stvoriti nova, otvorena okruženja za učenje te promijeniti naglasak s nastave kod koje je u središtu nastavnik na nastavu kod koje je u središtu učenik, pri čemu su nastavnici samo ključni izvor informacija i odašiljači znanja. Na taj način se uloga učenika mijenja te umjesto da i dalje pasivno primaju informacije od strane nastavnika počinju aktivno sudjelovati u vlastitom učenju.

Važnost upotrebe IKT ističe se i u Nacionalnom okvirnom kurikulumu za predškolski odgoj i obrazovanje te opće obvezno i srednjoškolsko obrazovanje [\[15\]](#page-44-0) kao jedne od međupredmetnih tema. Navodi se kako IKT pridonosi razvoju učeničkih sposobnosti samostalnog učenja i suradnje s drugima te njihovih komunikacijskih sposobnosti, pridonosi razvoju pozitivnog odnosa prema učenju, unaprjeđenju načina na koji učenici prikazuju svoj rad te njihovim pristupima rješavanju problema i istraživanju. Ističe se kako je nužno omogućiti svim učenicima odgovarajući pristup informacijskoj i komunikacijskoj tehnologiji te da se istom trebaju služiti u svim predmetima. Među ostalim ciljevima međupredmetne teme navode se osposobljenost učenika za prepoznavanje i izbor informacija potrebnih za određene situacije te vrednovanje odgovarajućih izvora informacija, razvijanje svijesti o primjeni IKT-a u društvu, razvijanje kritičnog i misaonog stava o pitanjima vezanima za valjanost i pouzdanost informacija i slično [\[15\]](#page-44-0).

U Nacionalnom okvirnom kurikulumu naglašava se i razvoj kompetencija učenika, za razliku od tradicionalnog odgojno-obrazovnog sustava koji je usmjeren isključivo na prenošenje znanja. Jedna od temeljnih kompetencija koja se ističe je digitalna kompetencija koja se odnosi na osposobljenost za sigurnu i kritičku upotrebu IKT za rad u osobnom i društvenom životu te u komunikaciji.

Nagli razvoj IKT potiče nastavnike da mijenjaju i nadopunjuju svoje dosadašnje tradicionalne metode poučavanja koristeći razne alate koje IKT nudi kako bi u učenicima probudili želju za istraživanjem i učenjem. Bitno je naglasiti kako IKT ne može u potpunosti zamijeniti i izbaciti tradicionalne metode poučavanja već ih njezino korištenje može upotpuniti i poboljšati.

Semenov [\[1\]](#page-43-2) u svom priručniku također navodi kako nastavnici ne trebaju ignorirati svoje tradicionalne metode i tehnike poučavanja već ih razmotriti iznova i upotpuniti s IKT. Jedan od načina uvođenja IKT u obrazovanje je promatranje škola bez računalne tehnologije i vidjeti koji se sve procesi mogu pojednostavniti upotrebom IKT.

S obzirom da je tehnologija neizostavan dio današnjeg vremena, nastavnici imaju veliku ulogu u obrazovnom sustavu kako bi samostalno izabrali i primijenili razne alate koje IKT nudi. Kako imaju veliku slobodu pri odabiru alata, trebaju imati na umu da njihovu ulogu u procesu poučavanja ti alati ne mogu u potpunosti zamijeniti već im isključivo služe kao pomagala u nastavi. Prema tome, podrazumijeva se da i nastavnici trebaju steći digitalne kompetencije kako bi uspješno odgovorili na zahtjeve suvremenog obrazovanja.

# <span id="page-7-0"></span>**3. Digitalni obrazovni sadržaji**

# <span id="page-7-1"></span>**Digitalni obrazovni sadržaji u Europi**

Digitalne tehnologije su neodvojivi dio današnjeg procesa učenja. Europska komisija radila je na nekoliko političkih inicijativa u cilju modernizacije obrazovanja i osposobljavanja te osiguravanja sredstava za istraživanje i inicijativu u svrhu promicanja digitalnih tehnologija koje se koriste za učenje i mjerenje napretka u digitalizaciji škola. Europska komisija usvojila je 17. siječnja 2018. godine "*Komunikaciju o akcijskom planu*  za digitalno obrazovanje"<sup>1</sup>. Akcijski plan opisuje kako EU može pomoći pojedincima, obrazovnim ustanovama i obrazovnim sustavima da se bolje prilagode životu i radu u vremenu brzih digitalnih promjena. Jedan od glavnih prioriteta akcijskog plana je razvijanje relevantnih digitalnih vještina i kompetencija pri čemu se kao jedna od kompetencija navodi stvaranje i korištenje digitalnih sadržaja.

Pojedine europske zemlje su i prije 2018. godine prepoznale važnost korištenja digitalnih tehnologija u obrazovanju te su kroz razne projekte to pokušali i implementirati. U nastavku rada ukratko će se opisati iskustva digitalizacije školstva i obrazovnih sadržaja u Sloveniji i Poljskoj.

## <span id="page-7-2"></span>**3.1.1. i–Učbeniki (Slovenija)**

U razdoblju od 2008. do 2013. godine u Republici Sloveniji provodio se projekt pod nazivom e-Šolstvo s ciljem osposobljavanja nastavnika i ostalih stručnih suradnika te savjetovanja, didaktičke podrške i tehničke pomoći obrazovnim ustanovama. Navedeni projekt sastojao se od dva projekta koji su se paralelno provodili, "e-Kompetentni učitelj" i "e-Podpora".

Projekt "e-Kompetentni učitelj" sadržavao je široki spektar aktivnosti koje su uključivale pripremu i provedbu seminara, izradu i natjecanja u prikupljanju manjih digitalnih sadržaja

 $\overline{a}$ <sup>1</sup>KOMUNIKACIJA KOMISIJE EUROPSKOM PARLAMENTU, VIJEĆU, EUROPSKOM GOSPODARSKOM I SOCIJALNOM ODBORU I ODBORU REGIJA o akcijskom planu za digitalno obrazovanje [\[9\]](#page-43-3)

te stalna potraga i uključivanje novih nastavnika koji žele steći nova znanja i upoznati se s modernim pristupima učenja i poučavanja.

Unutar projekta "e-Podpora" obrazovnim ustanovama dodijeljeni su savjetnici za pomoć pri upotrebi IKT-a. Savjetnici su pružali smjernice rukovodstvu škole te didaktičku i tehničku podršku nastavnicima.

Kroz projekt izrađeni su cjeloviti digitalni sadržaji za kurikulum osnovne i srednje škole. Sadržaji su namijenjeni cijelom obrazovnom sustavu i ostalim korisnicima kao otvoreni obrazovni resursi pod Creative Commons licencom<sup>2</sup>.

S obzirom na veliki broj digitalnih materijala nastalih u projektu, Ministrstvo za šolstvo in šport u Sloveniji odlučilo je nadograditi postojeće materijale i svrstati ih u smislenu cjelinu. Navedeno su proveli kroz projekt "e-Učbeniki s poudarkom naravoslovnih predmetov v osnovni šoli" što u prijevodu znači "e-Udžbenici s naglaskom na prirodoslovne predmete u osnovnoj školi". Digitalni sadržaji napravljeni su u obliku interaktivnih udžbenika pod nazivom "i-Učbeniki".

e-Udžbenici namijenjeni su prvenstveno učenicima za samostalno učenje te su dostupni u *online* obliku pri čemu postoji i mogućnost preuzimanja na računalo. Sadržaj e-Udžbenika u potpunosti pokriva sadržaj klasičnog tiskanog udžbenika sa zbirkom zadataka gdje s dodatnim digitalnim elementima stvara puno učinkovitije i poticajnije iskustvo za učenje.

Svaki e-Udžbenik sastoji se od pojedinih nastavnih cjelina i jedinica kojima se može pristupati neovisno o ostalima te se na kraju svake cjeline nalazi sažetak i dodatni zadaci za ponavljanje. Zadaci za korisnike oblikovani su na različite načine. Kod zadataka korisnicima se nudi samo provjera konačnog rješenja, unos određenih vrijednosti i njihova provjera, povezivanje međusobnih parova ili mogućnost za rješavanje više primjera istog zadatka pri čemu se mijenjaju zadane vrijednosti u zadatku. Primjer različito strukturiranih zadataka vidljiv je na slici 1. Unutar sadržaja korisnicima su dostupni i različite interakcije koje mogu koristiti u konstrukciji pojedinih zadataka te popratne povijesne zanimljivosti.

 $\overline{a}$ 

<sup>2</sup> Creative Commons licenca dopušta drugima da distribuiraju, remiksiraju, mijenjaju i prerađuju Vaše djelo, čak i u komercijalne svrhe, dokle god Vas navode kao autora izvornog djela. [\[2\]](#page-43-4)

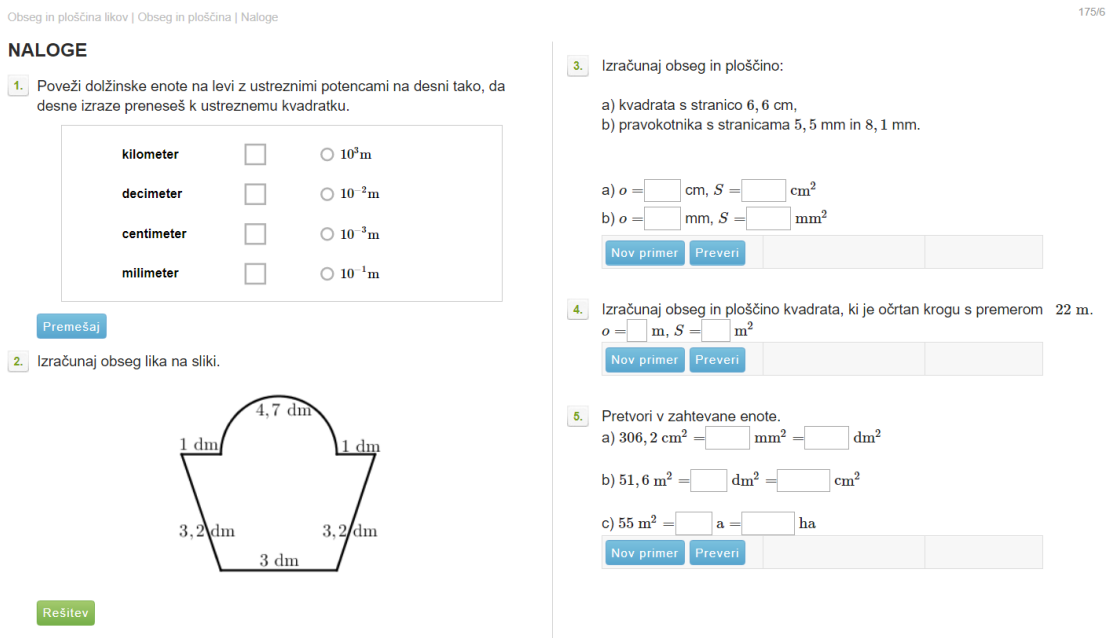

*Slika 1 Primjer strukture zadataka iz e-Udžbenika matematike za 3. razred srednje škole Izvor[: https://eucbeniki.sio.si/vega3/325/index8.html,](https://eucbeniki.sio.si/vega3/325/index8.html) pristupljeno 1.8.2019.*

#### <span id="page-9-1"></span><span id="page-9-0"></span>**3.1.2. Digitalna škola u Poljskoj**

Suočeni s masovnim umnožavanjem i padom prodaje tiskanih udžbenika i stručne literature, Ministarstvo u Poljskoj odlučilo je pokrenuti proces digitalizacije pojedinih sadržaja. S obzirom da su većina korisnika navedenog sadržaja pripadnici obrazovnih institucija, učenici i nastavnici, odlučili su uvesti i IKT u poljske škole.

Kako se navodi u publikaciji o obrazovanju u Poljskoj [\[13\]](#page-44-1) uvođenje IKT-a u škole pokušaj je kohezivnog pristupa koji bi osigurao unaprjeđenje infrastrukture i poboljšanje kompetencija učenika i nastavnika za izradu i korištenje digitalnih sadržaja. Poljska vlada je 2011. godine predstavila državni program pod nazivom "Digitalna škola" koji je imao za cilj razviti digitalne kompetencije učenika i nastavnika u primjeni informacijskokomunikacijske tehnologije. Dana 2. travnja 2012. godine Vijeće ministara odobrilo je vladin program te je razdoblje od travnja 2012. godine do kolovoza 2013. bilo predviđeno za pilot fazu cijelog programa koji će trajati do 2015. godine.

Tijekom pilot faze provodile su se četiri komponente:

- e-učitelj: pripreme nastavnika za nastavu, komunikaciju s učenicima i roditeljima i dokumentiranje obrazovnog procesa pomoću IKT-a
- e-udžbenik: izrada javnih digitalnih obrazovnih resursa, osiguravanje pristupa i besplatni otvoreni e-udžbenici
- e-škola: opskrbljivanje škola s potrebnom infrastrukturom, posebno modernim didaktičkim alatima
- e-student: opskrbljivanje učenika s pristupom na suvremeni didaktički alat

Program "Digitalna škola" bio je prvi veliki vladin projekt u Poljskoj koji se bavi stvaranjem otvorenih obrazovnih resursa te je ujedno i najveći pilot projekt usmjeren na složenu digitalizaciju škola.

Unutar druge komponente e-udžbenik, sadržaji su se izrađivali prema četiri kategorije: rano obrazovanje, humanističke znanosti, znanost o životu te matematika i informacijske tehnologije. Također su se uz e-udžbenike izrađivali i dodatni obrazovni materijali te su svi u konačnici objavljeni na portalu *epodreczniki.pl* pod Creative Commons licencom.

Na navedenom portalu mogu se pronaći 62 e-udžbenika za 14 obrazovnih predmeta uključujući i ranoškolsko obrazovanje pri čemu se navodi brojka od ukupno 5195 nastavnih jedinica. Sadržaj je na portalu podijeljen u četiri glavna bloka: rano obrazovanje (1. – 3. razed), osnovna škola (4. – 6. razred), niži i viši razredi srednje škole. Materijali su potpuno besplatni za sve korisnike te se mogu koristiti u *online* obliku ili preuzeti na računalo u PDF verziji. Nedostatak je nemogućnost korištenja sadržaja u *offline* obliku jer ne postoji mogućnost preuzimanja sadržaja na računalo te da isto sačuva svoju interaktivnost i multimedijalne elemente.

Bitno je napomenuti kako je sadržaj prilagođen za korisnike s invaliditetom te su isti na osnovnoj razini prilagođeni standardu WCAG 2.03.

 $\overline{a}$ 

<sup>3</sup> Web Content Accessibility Guidelines (WCAG) ili Smjernice za pristupačnost web sadržaja razvijene su s ciljem pružanja jedinstvenog zajedničkog standarda za pristupačnost web sadržaja koji zadovoljava potrebe pojedinaca, organizacija i vlada u međunarodnim okvirima te objašnjavaju kako web sadržaj učiniti dostupnijim osobama s invaliditetom.

# <span id="page-11-0"></span>**Digitalni obrazovni sadržaji u Hrvatskoj**

Sve većim porastom primjene IKT-a u svakodnevnom životu porastao je i broj digitalnih sadržaja dostupnih putem Interneta koji su primjenjivi kako u nastavi tako i kao pomoć u samostalnom učenju.

U Hrvatskoj se u velikoj mjeri istaknuo CARNET koji je za svoje korisnike osigurao niz sadržaja i usluga koji omogućavaju izradu, korištenje i dijeljenje digitalnih obrazovnih sadržaja. Trenutno najpoznatiji digitalni obrazovni sadržaji nastali su u pilot projektu e-Škole te je o istima više objašnjeno u poglavlju 3.2.2.

Također, digitalni obrazovni sadržaji mogu se pronaći i na *Nacionalnom portalu za učenje na daljinu Nikola Tesla* koji je jedan od sustava za učenje i poučavanje upotrebom digitalnih obrazovnih sadržaja. Na portalu se mogu pronaći DOS-ovi iz matematike, fizike, biologije, kemije i engleskoga jezika za srednje škole. Sadržaji iz matematike, fizike, biologije i kemije sastavljeni su od 145 lekcija po predmetu i obuhvaćaju gradivo tih predmeta u srednjoj školi, a engleski je jezik podijeljen u dvije razine po 24 lekcije. Za pristup navedenim sadržajima potrebno je posjedovati AAI@EduHr<sup>4</sup> elektronički identitet za prijavu, dok je samo dio sadržaja pod nazivom "Otvoreni tečajevi" dostupan korisnicima bez prethodne prijave. Na navedenom portalu nalaze se i razni tečajevi za primjenu IKT-a u obrazovanju kako bi korisnicima približili primjenu i upotrebu digitalnih alata za primjenu u nastavi, alata za izradu sadržaja i slično.

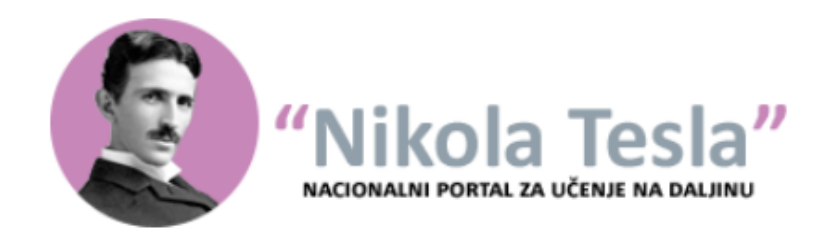

*Slika 2 Službeni logo Nacionalnog portala za učenje na daljinu "Nikola Tesla" Izvor: [https://tesla.carnet.hr/,](https://tesla.carnet.hr/) pristupljeno 25.7.2019.*

<span id="page-11-1"></span> $\overline{a}$ 

<sup>4</sup> Sustav AAI@EduHr je autentikacijski i autorizacijski sustav znanosti i visokog obrazovanja u Republici Hrvatskoj u kojem svaki pripadnik akademske i istraživačke zajednice u Republici Hrvatskoj na matičnoj ustanovi dobiva svoj AAI@EduHr elektronički identitet, odnosno korisničku oznaku i zaporku [\[19\]](#page-44-2)

Primjenu IKT-a u nastavi prepoznali su i razni hrvatski izdavački školskih udžbenika. Školska knjiga, kao jedan od najvećih hrvatskih izdavača, pokrenuo je društvenu platformu pod nazivom Školski portal putem kojeg žele pomoću vijesti iz školskog svijeta, digitalnim sadržajima, kolumnama i zanimljivostima doprinijeti napretku odgoja i obrazovanja. 2014. godine među prvima su pokrenuli udžbenike s višemedijskim materijalima pod nazivom "*e-nauči"* i digitalne alate za pripremu i izvođenje nastave pod nazivom "*e-priručnik"*. Od 2018. godine pokrenut je i cjeloviti digitalni sustav udžbenika za novo doba poučavanja i učenja – e-sfera.

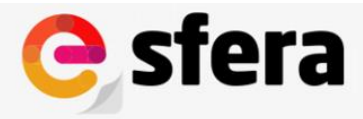

Cjelovit digitalni sustav za novo doba poučavanja i učenja

*Slika 3 Službeni logo Cjelovitog digitalnog sustava za novo doba poučavanja i učenja – e-sfera Izvor: [https://www.e-sfera.hr,](https://www.e-sfera.hr/) pristupljeno 25.7.2019.*

<span id="page-12-0"></span>Unutar sustava nalaze se udžbenici u elektroničkom formatu koji su usklađeni sa zahtjevima kurikuluma nastavnih predmeta. Uz udžbenike moguće je pronaći i dodatne digitalne sadržaje koji su dostupni uz svaku nastavnu jedinicu i usmjereni su prema ostvarivanju odgojno-obrazovnih ishoda. Pojedini udžbenici i dodatni digitalni materijali dostupni su za pregledavanje svim korisnicima besplatno i bez prijave. Za sve preostale materijale i dodatne zadatke potrebno je posjedovati podatke za prijavu ili kodove koji se nalaze u tiskanim udžbenicima

Dodatno, svi udžbenici Školske knjige za provedbu eksperimentalnog programa dostupni su na platformi mozaBook o kojoj će više biti objašnjeno u poglavlju [3.2.1.](#page-13-0)

#### <span id="page-13-0"></span>**3.2.1. mozaBook**

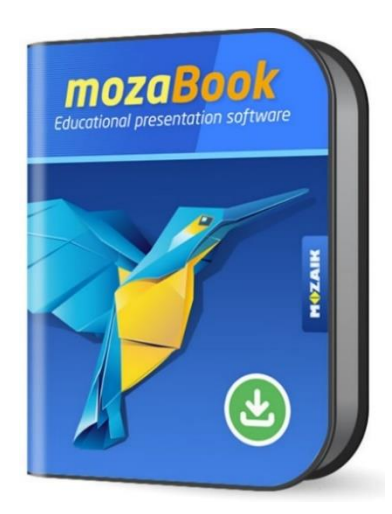

*Slika 4 Edukacijski softver mozaBook Izvor[: https://images.app.goo.gl/2VKH3p9CeMZNiZiMA,](https://images.app.goo.gl/2VKH3p9CeMZNiZiMA) pristupljeno 31.7.2019.*

mozaBook je softver mađarske tvrtke Mozaik Education koji se upotrebljava u mnogobrojnim školama u dvadesetak zemalja u Europi i svijetu. Svojim višenamjenskim ilustracijama, animacijom i prezentacijskim rješenjima sadržaji dostupni na platformi mozaBook nastavnicima pomažu kreativno organizirati nastavu. Platforma je pogodna za korištenje na interaktivnoj ploči, računalu, u školskim aktivnostima i kod kuće jer sadrži zanimljive interaktivne sadržaje, ugrađene aplikacije i igre za razvoj vještina, ilustriranje i eksperimentiranje. S obzirom da se koristi u više zemalja diljem Europe dostupna je verzija MULTILANG koja sadrži prijevode na 24 jezika.

Postoje različite verzije mozaBooka kako bi zadovoljio uvjete svih korisnika te je za iste potrebno kupiti licencu. Mogu se kupiti licence STUDENT i PERSONAL, s kojima je mozaBook softver pogodan za pripremu kod kuće, dok se druge licence, CLASSROOM i MULTILANG više koriste u školskim uvjetima, na nastavi, na interaktivnoj ploči. Na slici 5 mogu se vidjeti razlike između funkcija pojedinih verzija mozaBooka.

Kako bi se mozaBook koristio potrebno ga je preuzeti na računalo pri čemu se instalacijska datoteka nalazi na internetskoj stranici Mozaik Education. Korisnici imaju mogućnost odabira za rad upisivanjem koda koji su prethodno dobili uz kupnju licence ili korištenjem besplatne demo verzije koja je dostupna samo 12 dana od instalacije.

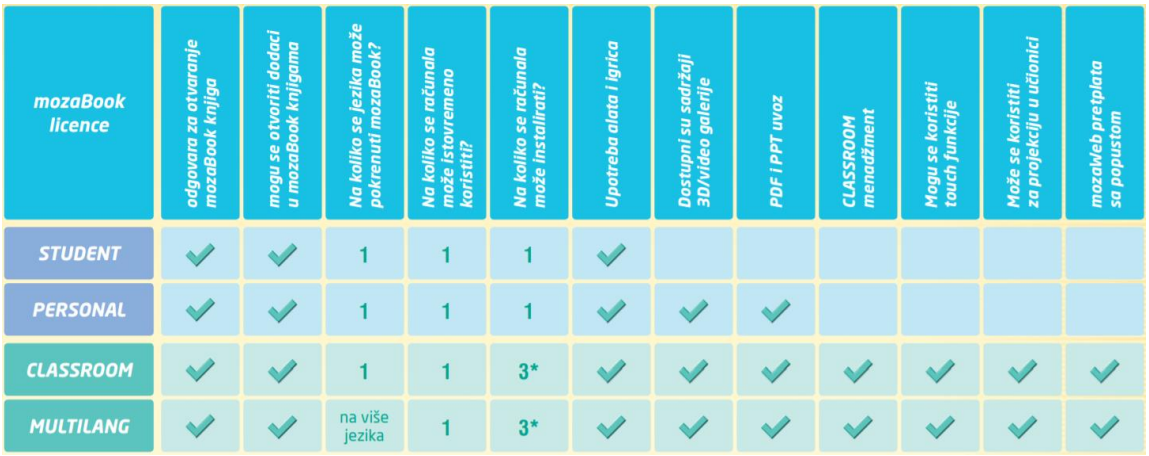

*Slika 5 Razlika između funkcija pojedinih verzija mozaBooka Izvor: [http://alfaportal.hr/images/MS-9851-Getting-started-HR.pdf,](http://alfaportal.hr/images/MS-9851-Getting-started-HR.pdf) pristupljeno 31.7.2019.*

<span id="page-14-0"></span>Unutar aplikacije nalazi se mnoštvo sadržaja koji je dostupan korisnicima kao što su eudžbenici i medijska zbirka (3D animacije, slike, videozapisi i audiosnimke). Od eudžbenika moguće je pronaći udžbenike hrvatskih izdavača Alka Script, Alfa te svi udžbenici Školske knjige za provedbu eksperimentalnog programa. Medijska zbirka sadrži više od 1200 interaktivnih 3D-scena, više stotina obrazovnih video i audio zapisa i zadataka koji će potaknuti zanimanje učenika.

Ako nastavnici raspolažu elektroničkim, PDF izdanjem tiskanog udžbenika kojeg koriste u školi, imaju mogućnost otvaranja istog unutar mozaBook-a. Tada program automatski prepoznaje slikovne elemente udžbenika te se oni na taj način mogu jednim klikom povećati radi lakšeg pregleda. Budući da analizira tekst mozaBook predlaže i interaktivne sadržaje uz zadano gradivo ili ih nastavnik može samostalno preuzeti iz medijske zbirke i smjestiti uz udžbenik tako da je odmah dostupan uz prikaz sadržaja.

S obzirom da je mozaBook temeljen isključivo za korištenje na operativnom sustavu Windows, u sklopu platforme dostupni su i mozaBook tablet - platforma prilagođena za rad na tabletima i mobilnim uređajima, mozaWeb – interaktivni sadržaji za učenje kod kuće temeljeni za rad putem internetskog preglednika.

Cijela platforma mozaBook nije u potpunosti intuitivna za korištenje te nastavnici i učenici moraju imati dobro razvijene digitalne vještine i kompetencije kako bi je mogli koristiti.

Jedan od mogućih nedostataka ovog softvera za obrazovne institucije jest kupnja dovoljnog broja licenci. U slučaju da bi se i učenici u školama koristili s mozaBook programom, potrebno je osigurati onoliko licenci koliko će se učenika i nastavnika služiti programom te se cijena za kupnju istoga može kretati i do nekoliko stotina eura godišnje. Postoje različite vrste paketa za kupnju, ovisno o načinima primjene, korisnicima i dostupnosti digitalnih sadržaja te stoga cijena godišnjih licenci može varirati.

# <span id="page-16-0"></span>**3.2.2. e-Škole – Digitalni obrazovni sadržaji (DOS)**

#### <span id="page-16-1"></span>**3.2.2.1. Općenito**

e-Školstvo prepoznato je na svjetskoj razini te se danas može smatrati kao jedan od velikih izazova u školstvu pojedinih država. Kako je prethodno bilo navedeno, države Slovenija i Poljska jedne su od država koje su prihvatile izazov i kroz projekte u školstvo uveli IKT. Slijedeći primjer e-Školstva u drugim država i u Hrvatskoj se pokrenuo projekt "*e-Škole: Uspostava sustava razvoja digitalno zrelih škola (pilot projekt)*", skraćeni naziv projekta jest pilot projekt e-Škole. Nositelj projekta je Hrvatska akademska i istraživačka mreža – CARNET čije je mjerodavno tijelo Ministarstvo znanosti i obrazovanja.

Pilot projekt e-Škole dio je velikog programa e-Škole čija je provedba započela 1. ožujka 2015. godine i trajala je do 31. kolovoza 2018. godine. Na temelju rezultata pilot projekta e-Škole provodit će se druga faza velikog projekta e-Škole koja se planira u razdoblju od 2019. do 2022. godine. Puni naziv cjelokupnog programa glasi "e-Škole: Cjelovita informatizacija procesa poslovanja škola i nastavnih procesa u svrhu stvaranja digitalno zrelih škola za 21. stoljeće". U digitalno zrelim školama uz adekvatnu upotrebu IKT-a izravni cilj je doprinijeti učinkovitom i transparentnom upravljanju školom te razvoj digitalno kompetentnih nastavnika i učenika.

Uz sustavno uvođenje IKT u proces učenja i poučavanja, jedna od aktivnosti u pilot projektu bila je i izrada digitalnih obrazovnih sadržaja kao jedne od suvremenih metoda učenja i poučavanja. Pojam digitalni obrazovni sadržaj (DOS) odnosi se na sadržaj namijenjen korištenju za učenje i poučavanje, a koji je pohranjen na računalu, elektroničkom mediju ili je objavljen na Internetu. DOS je namijenjen prvenstveno učenicima za učenje, provjeru znanja i korištenje na nastavnom satu. Sekundarno, DOS je namijenjen i učenicima za samostalno učenje i rad kod kuće te, zajedno s pripadajućim priručnikom, nastavnicima za poučavanje [\[7\]](#page-43-5).

Razvili su se DOS-ovi za učenike i nastavnike prirodoslovnih predmeta – kemije, biologije, fizike i matematike, za 7. i 8. razred osnovne škole te 1. i 2. razred gimnazije. Jedna od bitnih specifičnosti izrađenih DOS-ova je da prate kurikulume nastavnih predmeta za koje su izrađeni. Uz DOS-ove izrađeni su priručnici za nastavnike (vidi poglavlje [3.2.2.5.](#page-26-0)) i scenariji za poučavanje (vidi poglavlje [3.2.2.6\)](#page-29-0) te su svi izrađeni materijali objavljeni u repozitoriju digitalnih sadržaja – Edutoriju<sup>5</sup>. U nastavku rada bit će pobliže objašnjena struktura DOS-a iz Matematike.

# <span id="page-17-0"></span>**3.2.2.2. Cjeloviti digitalni obrazovni sadržaji**

Cjeloviti digitalni obrazovni sadržaj odnosi se na DOS koji pokriva cjelokupni opseg kurikuluma ili nastavnog programa određenog predmeta za određeni razred te obuhvaća fond od ukupnih 140 školskih sati [\[7\]](#page-43-5).

Cjeloviti DOS (slika 6) podijeljen je na jedinstvene samostalne cjeline koje se nazivaju moduli što ih čini preglednijima i organiziranijima. Moduli sadrže sadržaj koji se može koristiti samostalno neovisno o drugim modulima te se svaki modul sastoji od nekoliko jedinica DOS-a (slika 7).

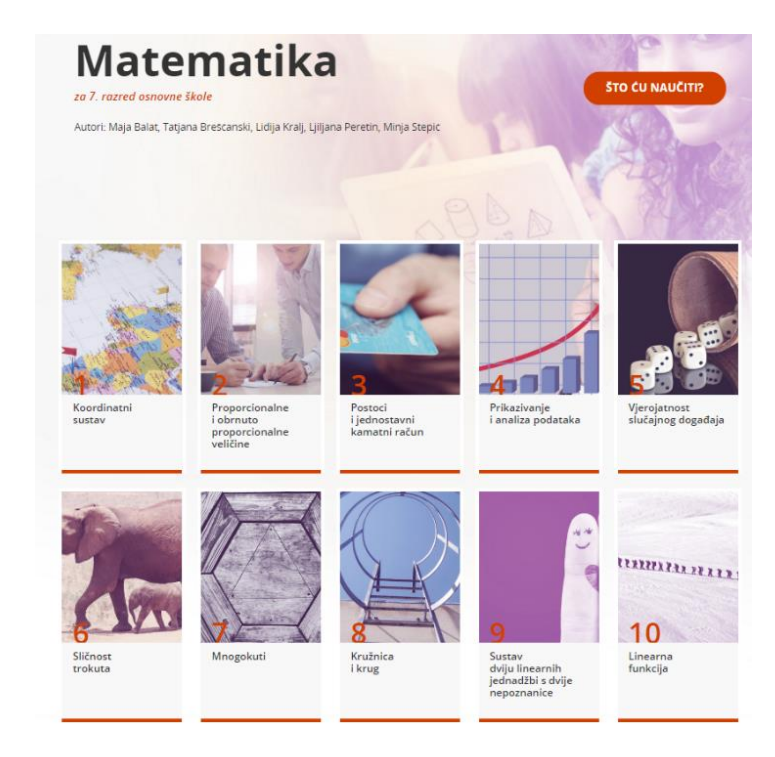

*Slika 6 Prikaz cjelovitog DOS-a iz Matematike za 7. razred osnovne škole Izvor: [https://edutorij.e-skole.hr/share/proxy/alfresco-noauth/edutorij/api/proxy-guest/b504e46e-b7a7-4770-bcae](https://edutorij.e-skole.hr/share/proxy/alfresco-noauth/edutorij/api/proxy-guest/b504e46e-b7a7-4770-bcae-f6b108769a03/index.html%2018.7.2019)[f6b108769a03/index.html,](https://edutorij.e-skole.hr/share/proxy/alfresco-noauth/edutorij/api/proxy-guest/b504e46e-b7a7-4770-bcae-f6b108769a03/index.html%2018.7.2019) pristupljeno 18.7.2019*

<span id="page-17-1"></span> $\overline{a}$ 

<sup>5</sup> Edutorij je javno dostupan svim korisnicima na stranici [https://edutorij.e-skole.hr/.](https://edutorij.e-skole.hr/)

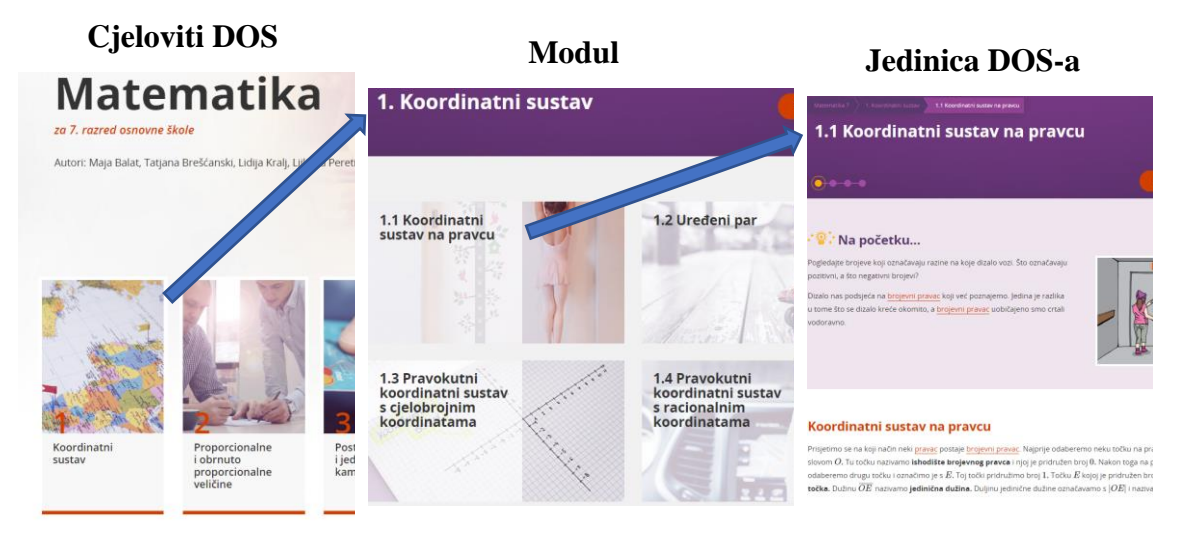

*Slika 7 Prikaz podjele DOS-a na module i jedinice*

<span id="page-18-0"></span>Svaka jedinica obuhvaća sadržaj učenja i poučavanja koji je predviđen za provođenje od jednog do tri školska sata. Prema nastavnom planu i programu za škole dijelove cjelovitog DOS-a, module i jedinice, možemo promatrati kao nastavne teme i jedinice pripadne teme.

Na početku svakog modula i jedinice nalazi se opcija "Što ću naučiti" gdje se korisnicima u kratkim rečenicama navodi što će moći napraviti nakon prolaska kroz isto. Navedeno se može poistovjetiti s očekivanim učeničkim postignućima (ishodima učenja) koje nastavnici moraju uzeti u obzir prilikom pisanja pripreme za nastavni sat. Na samom početku jedinica započinje s motivacijskim primjerom povezanim sa svakodnevnim životom i osobnim iskustvima učenika. Sustavno se uvodi novi sadržaj popraćen multimedijskim i interaktivnim sadržajima (tekstom, fotografijama, crtežima, video zapisima, animacijama, simulacijama i sl.) te nizom primjera i zadataka pomoću kojih učenici mogu uvježbati naučeno. Sav sadržaj napravljen je sukladno načelima konstruktivističke nastave matematike u kojem se od učenika očekuje da uočavaju, istražuju, proučavaju, opažaju, povezuju i zaključuju kako bi samostalno izgradili matematičko znanje. Unutar sadržaja jedinice može se pronaći i poseban gumb sa slikom sove pri čemu odabir istog prikazuje zanimljivosti vezane za sadržaj. Dodatne zanimljivosti mogu se pronaći i na dnu svakog modula posebno pod rubrikom "Jeste li znali". Zanimljivosti su najčešće povezane s pojedinim povijesnim ili znanstvenim činjenicama, dodanim objašnjenjima sadržaja koji nisu nužni za razumijevanje istoga te su popraćeni s dodatnim poveznicama na kojima učenici mogu samostalno istražiti više o navedenim zanimljivostima na Internetu. Na taj način kod učenika se potiče dodatni interes i motivacija za istraživanjem dodatnog sadržaja koji nije propisan nastavnim planom i programom, ali im svakako daje dublji smisao i širu perspektivu za sadržaj o kojem uče.

Unutar svake jedinice često se navode i povezani sadržaji, odnosno ako postoje korelacije s drugim predmetima iste su istaknute kako bi učenike potaknuli da povezuju svoja znanja na svim područjima poučavanja.

Na kraju svake jedinice i modula navodi se što su učenici unutar istog naučili te ako žele u pojedinima mogu i procijeniti svoje znanje. Na temelju rezultata procjene učenici dobivaju informaciju o tome koje su odgojno – obrazovne ishode uspješno usvojili i koje nisu te im se predlaže ponavljanje određene jedinice u slučaju potrebe za tim. Na taj način učenicima se daje povratna informacija koja im pomaže u samovrednovanju znanja i vještina u svrhu praćenja vlastitog napretka u skladu s odgojno – obrazovnim ishodima. Pojedine jedinice sadrže i projektni zadatak za učenike (slika 8) kao jedan od drugačijih načina pristupa učenju. Učenici na temelju naučenog sadržaja samostalno pronalaze metode i načine za ostvarivanje cilja projekta. Projekti se često mogu organizirati u skupinama te je to dobar način za poticanje međusobne komunikacije i suradnje među učenicima.

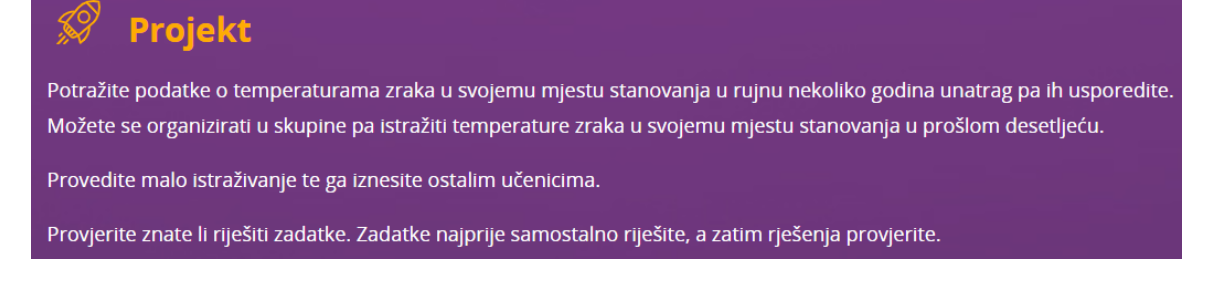

<span id="page-19-0"></span>*Slika 8 Primjer projektnog zadatka iz jedinice Koordinatni sustav na pravcu Izvor: [https://edutorij.e-skole.hr/share/proxy/alfresco-noauth/edutorij/api/proxy-guest/a78d0498-ffcf-4a2d-a9fb-](https://edutorij.e-skole.hr/share/proxy/alfresco-noauth/edutorij/api/proxy-guest/a78d0498-ffcf-4a2d-a9fb-6c5d40275fc2/html/1203_Koordinatni_sustav_na_pravcu.html)[6c5d40275fc2/html/1203\\_Koordinatni\\_sustav\\_na\\_pravcu.html,](https://edutorij.e-skole.hr/share/proxy/alfresco-noauth/edutorij/api/proxy-guest/a78d0498-ffcf-4a2d-a9fb-6c5d40275fc2/html/1203_Koordinatni_sustav_na_pravcu.html) pristupljeno 26.7.2019.*

U sklopu svakog modula mogu se pronaći aktivnosti za samostalno učenje koje su prema tehničkim specifikacijama DOS-a namijenjene za najmanje jedan sat samostalnog učenja izvan nastavnog sata po svakom modulu. Aktivnosti za samostalno učenje uključuju aktivnosti za samostalan rad, aktivnosti za učenike koji žele znati više ("Kutak za znatiželjne") i samovrednovanje. U Kutku za znatiželjne nalaze se sadržaji koji su izvan okvira obaveznog nastavnog programa te su prvenstveno namijenjeni darovitim učenicima koji žele proširiti svoje znanje o određenoj temi. Sadržaj se najčešće sastoji od kolekcije zadataka koje ne moraju znati unutar redovnog programa.

Sadržajno gledajući svaka jedinica DOS-a sadrži uvod i motivaciju, razradu sadržaja učenja i poučavanja te završetak unutar kojeg se ukratko ponavlja sadržaj jedinice i procjenjuje vlastito znanje.

Bitno je naglasiti kako je DOS namijenjen učenicima za učenje, provjeru znanja i korištenje na nastavnom satu, ali i za samostalno učenje i rad kod kuće te nije zamjena za tiskane udžbenike odobrene od Ministarstva znanosti. DOS-ovi se mogu koristiti u nastavi isključivo kao dodatak i svaki nastavnik slobodno odlučuje o njihovom korištenju unutar nastavnog sata.

Kako je već prethodno navedeno, DOS-ovi su dostupni u Edutoriju i njihovo korištenje moguće je *online*, ali i bez pristupa Internetu, na mobilnim i stolnim uređajima te putem mobilnih aplikacija. Da bi se sadržaju pristupalo bez korištenja internetske veze potrebno je isti preuzeti na jedan od uređaja na kojem se koristi. Korisnici u tom slučaju mogu preuzeti cjeloviti DOS ili pojedini modul gdje se u preuzetoj u komprimiranoj mapi (.zip datoteci) nalaze pripadne datoteke za pristup sadržaju, pri čemu je jedna od njih glavna .html datoteka koja otvara DOS podjednako kao i u *online* okruženju.

Za mobilne i stolne uređaje koji koriste platforme iOS, Android ili Windows izrađene su aplikacije koje je moguće preuzeti putem specijaliziranih trgovina – Apple store, Google Play ili Microsoft store. DOS-ovi iz Matematike izrađeni su kroz dvije aplikacije pod nazivom "e-Škole Matematika 7 & 8" i "e-Škole Matematika 1 & 2" (slika 9). Iz samog naziva jasno je kako pojedina aplikacija obuhvaća cjelovite DOS-ove za Matematiku 7. i 8. razreda osnovne škole te 1. i 2. razred gimnazije.

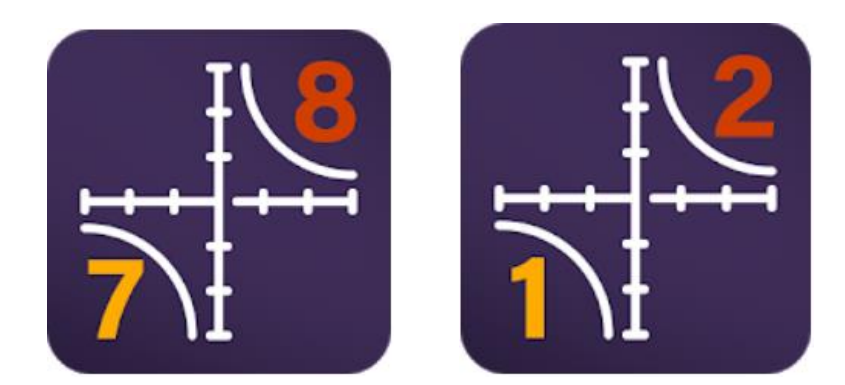

*Slika 9 Prikaz ikona za aplikacije "e-Škole Matematika 7 & 8" i "e-Škole Matematika 1 & 2" Izvor: [https://play.google.com/store/apps/details?id=hr.carnet.dos.mat78,](https://play.google.com/store/apps/details?id=hr.carnet.dos.mat78) pristupljeno 20.7.2019.*

<span id="page-21-1"></span>Unutar aplikacija moguće je odabrati željeni predmet te način korištenja sadržaja, *online*  ili *offline*. U slučaju *offline* korištenja tada je u aplikaciji potrebno preuzeti pojedine module.

## <span id="page-21-0"></span>**3.2.2.3. Statistika korištenja**

Koristeći Google-ovu uslugu Google Analytics, CARNET svakodnevno prati statistiku korištenja DOS-ova od strane korisnika. U nastavku poglavlja bit će prikazan grafički prikaz pristupa korisnika cjelovitim DOS-ovima Matematika 7, Matematika 8, Matematika 1 te Matematika 2 u razdoblju od 1. siječnja 2018. do 20. lipnja 2019. godine. Početak promatranog razdoblja 1. siječnja 2018. godine je vrijeme kada su u cijelosti objavljeni cjeloviti DOS-ovi, iako su pojedini moduli bili i ranije objavljeni. Također će biti prikazana i tablica operacijskog sustava preko kojeg su korisnici pristupali tijekom pregleda DOS-a.

Promatrajući grafičke prikaze pristupa korisnika po mjesecima s lakoćom se može vidjeti kako je 2018. godine bio znatno manji broj korisnika nego u 2019. godini. S obzirom da je školska godina 2017./2018. godina već bila na odmaku te je prvo polugodište završilo prije nego što su cjeloviti DOS-ovi bili u potpunosti objavljeni, pretpostavka je kako se velika većina nastavnika nije stigla upoznati s novim materijalima te ih nisu bili u mogućnosti implementirati u nastavi ili predložiti učenicima za samostalno učenje.

Već početkom sljedeće školske godine 2018./2019. primjećuje se značajan porast korisnika koji su pristupali cjelovitim DOS-ovima. Broj pristupa u navedenom razdoblju kretao se između 70 000 do 75 000, dok je za DOS iz Matematike 7 broj korisnika išao i preko 85 000. Potrebno je naglasiti kako se navedene brojke ne odnose na korisnike koji pristupaju izravno pojedinim modulima DOS-a, već isključivo cjelovitom DOS-u u *online* prikazu. Sukladno toj činjenici može se pretpostaviti kako je broj korisnika koje koriste općenito DOS-ove puno veći od navedenog.

Prilikom pristupa sadržajima korisnici su u većini slučajeva koristili uređaje s operativnim sustavom Windows, Android ili iOS. Veliko korištenje uređaja s Android operativnim sustavom zasigurno se može pripisati i korištenju velikog broja tablet uređaja koje su škole dobile u sklopu pilot projekta e-Škole.

| 1.500        |                      |               |              |             |               |                |              |               |
|--------------|----------------------|---------------|--------------|-------------|---------------|----------------|--------------|---------------|
| 1.000<br>500 |                      |               |              |             |               | MMM            |              |               |
|              | ožujak 2018.         | svibanj 2018. | srpanj 2018. | rujan 2018. | studeni 2018. | siječanj 2019. | ožujak 2019. | svibanj 2019. |
|              | Operativni sustav    |               |              |             |               |                | Sesije       | % Sesije      |
|              | 1. Windows           |               |              |             |               |                | 60.641       | 46,71 %       |
|              | 2. Android           |               |              |             |               |                | 55.734       | 42,93%        |
|              | 3. iOS               |               |              |             |               |                | 11.958       | 9,21%         |
|              | 4. Macintosh         |               |              |             |               |                | 894          | 0,69%         |
| 5.           | Linux                |               |              |             |               |                | 430          | 0,33%         |
| 6.           | <b>Windows Phone</b> |               |              |             |               |                | 84           | 0,06%         |

*Slika 10 Statistički prikaz korištenja DOS-a MATEMATIKA 7 Izvor: Google Analytics, službena arhiva CARNET-a*

<span id="page-22-0"></span>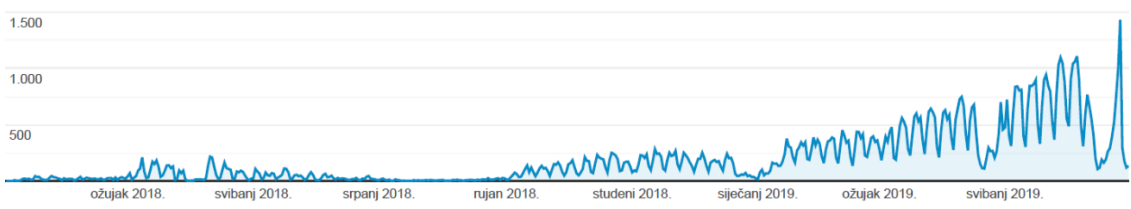

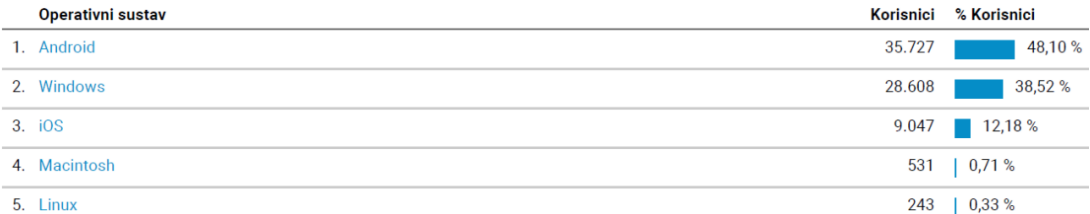

*Slika 11 Statistički prikaz korištenja DOS-a MATEMATIKA 8 Izvor: Google Analytics, službena arhiva CARNET-a*

<span id="page-23-0"></span>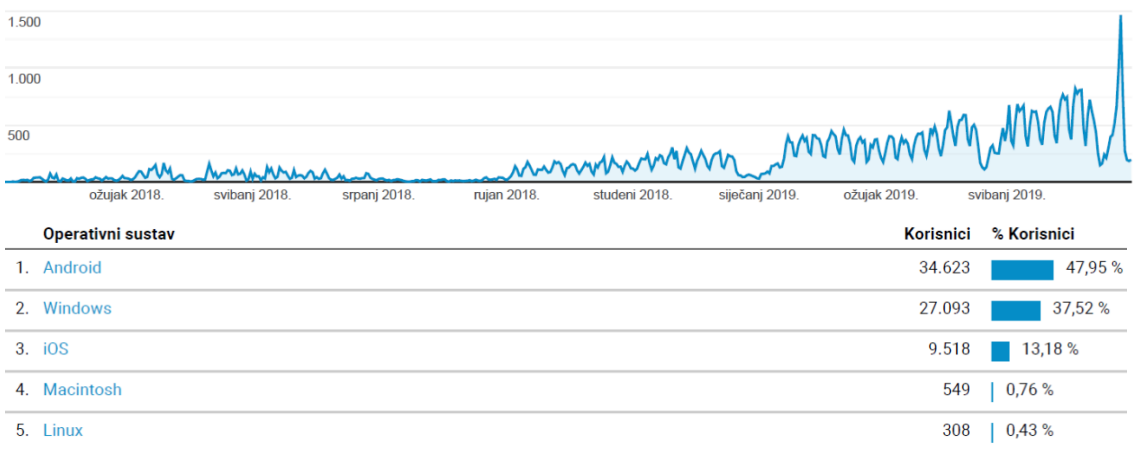

*Slika 12 Statistički prikaz korištenja DOS-a MATEMATIKA 1 Izvor: Google Analytics, službena arhiva CARNET-a*

<span id="page-23-1"></span>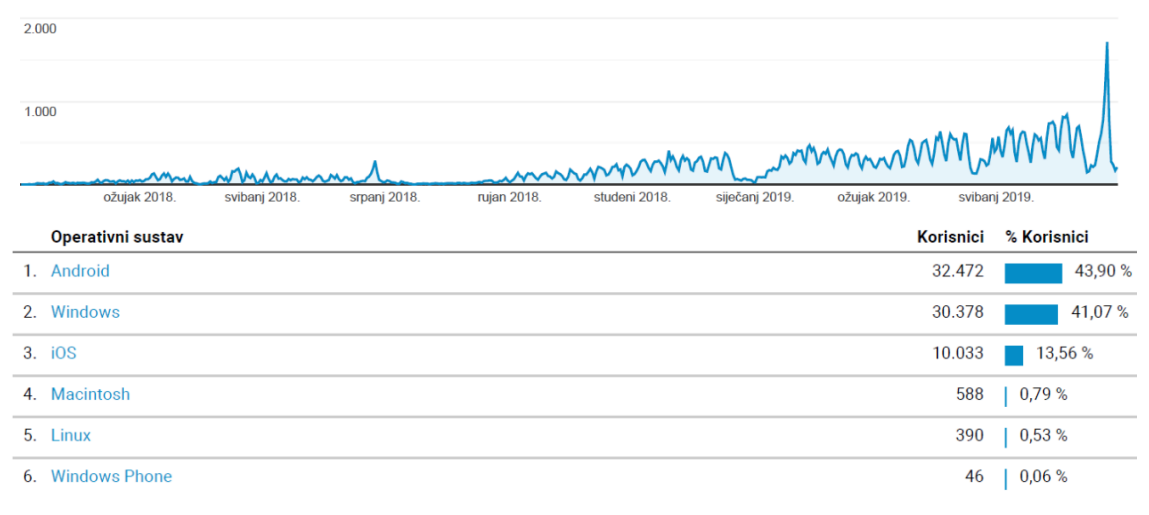

<span id="page-23-2"></span>*Slika 13 Statistički prikaz korištenja DOS-a MATEMATIKA 2 Izvor: Google Analytics, službena arhiva CARNET-a*

#### <span id="page-24-0"></span>**3.2.2.4. Pristupačnost**

Prilikom izrade digitalnih obrazovnih sadržaja potrebno je voditi računa o tome da sadržaji budu pristupačni za učenike s posebnim odgojno-obrazovnim potrebama i da funkcioniraju po principu uključenosti. Razvojem svijesti o principima pristupačnosti i uključenosti u digitalnom okruženju, nastali su pojmovi digitalna pristupačnost i digitalna uključenost [\[6\]](#page-43-6).

Digitalna pristupačnost označava mjeru u kojoj su neki računalni program, mrežna stranica ili uređaj - a koji su zasnovani na informacijskoj i komunikacijskoj tehnologiji - prihvatljivi i pogodni za korištenje od strane osoba s invaliditetom, kao i osoba starije životne dobi. Digitalna pristupačnost može se ostvariti razvojem posebno dizajniranih računalnih programa ili uređaja te prilagodbom postojećih za korištenje od strane ove kategorije korisnika [\[21\]](#page-44-3).

Digitalna uključenost ili digitalna inkluzija predstavlja sva nastojanja koja se ulažu kako bi se povećao stupanj društvene uključenosti osoba s invaliditetom i osoba starije dobi prilagodbom postojećih ili razvojem novih usluga zasnovanih na informacijskoj i komunikacijskoj tehnologiji, koje će im omogućiti efikasniju komunikaciju, pristup informacijama i podršku pri edukaciji [\[21\]](#page-44-3).

Digitalni obrazovni sadržaji nastali u sklopu pilot projekta e-Škole izrađeni su na način da su dizajn, funkcionalnosti i sam sadržaj pristupačni svim korisnicima uključujući i osobe s invaliditetom (oštećenja vida, sluha, govora, motorike, kognitivna i neurološka oštećenja) i osobe koje koriste pomoćnu tehnologiju. Pri izradi je bilo potrebno poštivati W3C WAI smjernice za izradu pristupačnih sadržaja, mobilnih sadržaja i aplikacija [\[7\]](#page-43-6).

Promatrajući izrađene DOS-ove iz Matematike s lakoćom se u desnom dijelu prozora može primijetiti izbornik (slika 14) za prilagodbu pristupačnosti sadržaja.

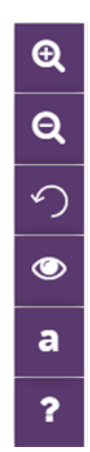

<span id="page-25-0"></span>*Slika 14 Izbornik za prilagodbu pristupačnosti sadržaja Izvor: [https://edutorij.e-skole.hr/share/proxy/alfresco-noauth/edutorij/api/proxy-guest/b504e46e-b7a7-4770-bcae](https://edutorij.e-skole.hr/share/proxy/alfresco-noauth/edutorij/api/proxy-guest/b504e46e-b7a7-4770-bcae-f6b108769a03/index.html)[f6b108769a03/index.html,](https://edutorij.e-skole.hr/share/proxy/alfresco-noauth/edutorij/api/proxy-guest/b504e46e-b7a7-4770-bcae-f6b108769a03/index.html) pristupljeno 19.7.2019.*

Alati koji se nalaze u navedenom izborniku od vrha prema dnu su sljedeći:

- povećanje slova
- smanjenje slova
- vraćanje na početnu veličinu slova
- promjena kontrasta boja, tj. uključivanje i isključivanje prikaza s crnom pozadinom i žutim slovima
- promjena vrste slova gdje se za odabir nude vrste Verdana, Georgia, Dyslexic i Početni (Open Sans)
- Upute za korištenje digitalnih obrazovnih sadržaja na stolnim i prijenosnim računalima

Navedene mogućnosti dostupne su i u *offline* načinu korištenja DOS-ova na računalu ili kroz mobilnu aplikaciju, a metodički prijedlozi, smjernice, standardi pristupačnosti i dodatni sadržaji za rad s učenicima s teškoćama u razvoju nalaze se u priručniku za nastavnike te prate pojedinu nastavnu jedinicu. Također, sav sadržaj prilagođen je i za korištenje pomoću asistivnih tehnologija<sup>6</sup>.

 $\overline{a}$ <sup>6</sup> Asistivna tehnologija podrazumijeva svaki proizvod, dio opreme ili sustav, bez obzira upotrebljava li se u izvornom obliku, modificiran ili prilagođen, koji se koristi da bi se povećale, održale ili poboljšale funkcionalne mogućnosti osoba s invaliditetom.

Dakle, digitalni obrazovni sadržaji napravljeni su s ciljem uvažavanja različitosti i specifičnosti svakog pojedinca u obrazovnom procesu na način da se isti prilagode različitim odgojno-obrazovnim potrebama svih učenika kako bi svi ravnopravno sudjelovali u korištenju istih.

#### <span id="page-26-0"></span>**3.2.2.5. Priručnik za nastavnike**

Tijekom izrade digitalnih obrazovnih sadržaja izrađeni su i priručnici za nastavnike kao prateći dokument s preporukama nastavnicima za korištenje konkretnih jedinica DOS-a.

Izrađeni metodološki Priručnici za nastavnike dio su proširene cjelovite metodičke pripreme usmjerene na primjenu digitalnih obrazovnih sadržaja u odgojno-obrazovnom procesu, utemeljenom na suvremenim odgojno-obrazovnim načelima i inovativnim metodama poučavanja [\[6\]](#page-43-6). Nastavnicima se unutar priručnika navode savjeti za korištenje multimedijalnih elemenata, digitalnih alata i sadržaja u odgojno-obrazovnom procesu te smjernice za rad s učenicima s posebnim odgojno-obrazovnim potrebama.

Priručnik je dostupan za preuzimanje u tri formata: PDF, ePub (format za elektroničke knjige, može se preuzeti i čitati na računalima i mobilnim uređajima) i OneNote (Microsoft OneNote 2016, digitalna bilježnica koja omogućuje na jednom mjestu održavanje bilješki i informacija s dodatnim prednostima; mogućnosti naprednog pretraživanja i umetanja multimedije) [\[17\]](#page-44-4). Unutar samog priručnika navedene su upute za nastavnike kako koristiti OneNote inačicu priručnika. Pozitivna strana navedene inačice je što je u potpunosti otvorena i dozvoljava nastavniku da izmjenjuje, nadopunjuje i prilagođava bilo koji dio sadržaja prilikom planiranja nastavnog sata. Preuzimanje priručnika u formatu PDF i ePub moguće je na razini cjelovitog DOS-a s uključenim svim modulima ili za svaki modul pojedinačno, dok je OneNote inačica priručnika dostupna isključivo na razini cjelovitog DOS-a.

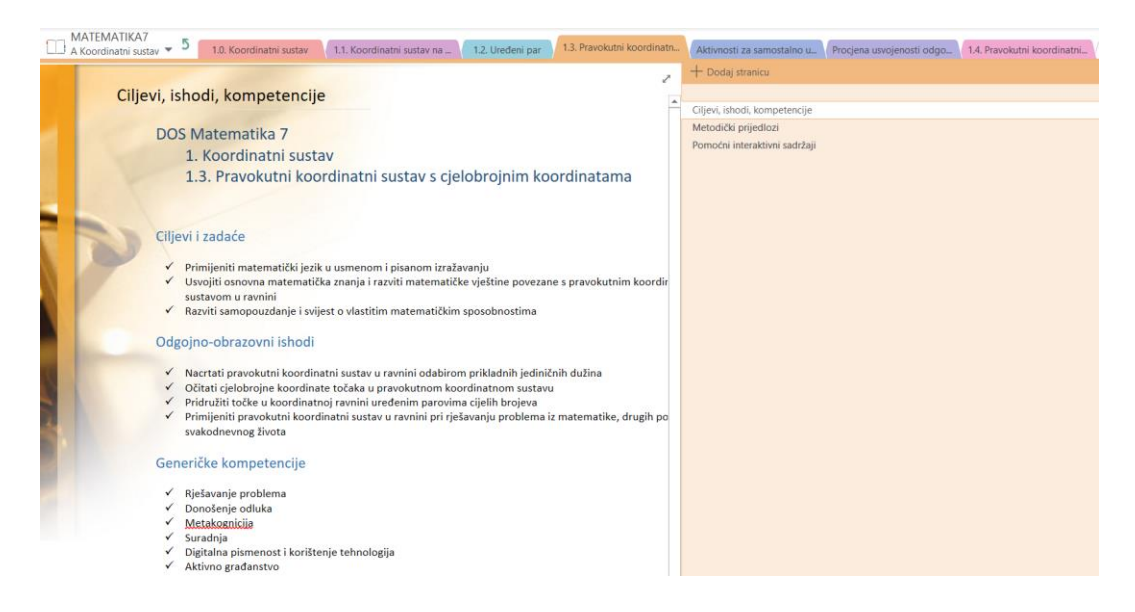

*Slika 15 OneNote inačica priručnika za nastavnike*

<span id="page-27-0"></span>Unutar priručnika za svaki modul i jedinicu pojedinačno navedeni su ciljevi i zadaće, odgojno-obrazovni ishodi i generičke kompetencije, zatim metodički prijedlozi o mogućnostima primjene sadržaja modula ili jedinice u nastavi. Za svaki modul nastavnicima se navodi popis i kratki savjeti za korištenje digitalnih alata koji će biti spomenuti u metodičkoj pripremi te dodatni materijali i poveznice koje im mogu pomoći pri izvođenju nastave. Pod dodatnim materijalima najčešće se mogu pronaći scenariji poučavanja (poglavlje [3.2.2.6\)](#page-29-0), *online* dostupne igre ili edukativni video materijali.

Ako se usporedi način pisanja pripreme na fakultetu u sklopu kolegija Metodička praksa iz matematike u osnovnoj i srednjoj školi može se uočiti dosta sličnosti. U sklopu prakse tijekom pisanja pripreme bilo je važno obratiti pažnju na glavni cilj nastavnog sata i očekivana učenička postignuća, odnosno odgojno-obrazovne ishode po kategorijama: temeljna znanja, vještine i sposobnosti te vrijednosti i stavove. To se sve može poistovjetiti i s početnim dijelom priprema navedenim u priručniku za nastavnike. Nakon toga priprema treba sadržavati uvod i motivaciju, razradu sadržaja učenja i poučavanja te završetak. Unutar priručnika naveden je isključivo planirani broj nastavnih sati za izvođenje sadržaja jedinice, ali ne i vremenski okvir koji je potreban za pojedinu aktivnost unutar iste. Nastavnicima je bitno odrediti prosječno vrijeme izvršavanja pojedine aktivnosti kako se ne bi izgubila struktura nastavnog sata, stoga su slobodni samostalno odrediti vrijeme i

broj aktivnosti koje će se izvoditi. U tom slučaju, studenti su na metodičkoj praksi unutar pripreme trebali procijeniti vrijeme izvođenja svake aktivnosti.

Dodatno, pripreme iz priručnika više su temeljene na prijedlozima razrade sadržaja kako bi nastavnici samostalno odabrali zadatke i sadržaje koje najbolje odgovaraju mogućnostima njihovih učenika. Ono što je potrebno uključiti u pisanje pripreme je svakako i rad s učenicima koji imaju posebne odgojno – obrazovne potrebe. U priručniku se nastavniku navode metodički prijedlozi i napomene za rad s učenicima koji žele znati više i s darovitim učenicima te metodički prijedlozi, smjernice, standardi pristupačnosti i dodatni sadržaji za rad s učenicima s teškoćama u razvoju. Navedeni prijedlozi i smjernice uvelike mogu pomoći nastavnicima za pripremu nastavnog sata jer su detaljno objašnjene sve aktivnosti i rad s tim učenicima. Tijekom pisanja pripreme na metodičkoj praksi studenti su također unutar pripreme prilagođavali i dodavali dodatne sadržaje ovisno o potrebama učenika.

Svakako, autor ovog rada smatra kako priručnik za nastavnike uvelike može pomoći studentima, ali i nastavnica u planiranju nastavnog sata kako s idejama za aktivnosti tako i za implementaciju DOS-a u nastavi.

#### <span id="page-29-0"></span>**3.2.2.6. Scenariji poučavanja**

U sklopu pilot projekta e-Škole uz DOS-ove i priručnike za nastavnike izrađeni su i scenariji poučavanja. Cilj scenarija poučavanja, uz uključivanje IKT-a u proces učenja i poučavanja te povezivanja s primjerima iz života, bio je nastavu učiniti atraktivnijom i maštovitijom te time više zainteresirati i motivirati učenike za sadržaj. S obzirom da se današnja nastava temelji na ideji aktivnog učenika uključenog u proces učenja i poučavanja, nastavnik postaje voditelj i moderator nastavnih aktivnosti.

Scenariji poučavanja su materijali u kojima su ponuđene inovativne i maštovite ideje kako provesti nastavne aktivnosti suvremenim pedagoškim metodama uz primjenu odgovarajućih digitalnih sadržaja i alata [\[20\]](#page-44-5). Za sada je dostupno 240 scenarija poučavanja za kemiju, biologiju, matematiku i fiziku za 7. i 8. razred osnovne škole te 1. i 2. razred gimnazije koji su također objavljeni i besplatno dostupni na Edutoriju. Za svaki predmet je dostupno po 60 scenarija, pri čemu je 15 scenarija za svaki razred. Lako se primijeti kako svaki scenarij ima jedinstvenu i unificiranu strukturu koja se sastoji od sljedećih elemenata:

- a) naziv e-Škole scenarija poučavanja
- b) nastavni predmet
- c) razred
- d) razina izvedbene složenosti
- e) ključni pojmovi
- f) korelacije i interdisciplinarnost
- g) ishodi učenja
- h) opisi aktivnosti
- i) postupci potpore učenicima s teškoćama u svladavanju određenog sadržaja
- j) aktivnosti za učenike koji žele znati više

k) dodatna literatura, sadržaj i poveznice. [\[11\]](#page-44-6)

Scenariji su dostupni za *online* pregledavanje putem internetskog preglednika ili za preuzimanje na računalo u dva formata .pdf i .doc. Dodatno, nastavnicima i ostalim korisnicima nudi se predložak za samostalnu izradu scenarija poučavanja, a dostupan je za preuzimanje u formatu .doc.

Svaki scenarij sadrži nekoliko aktivnosti koje su redom označene velikim tiskanim slovima (A, B, C…) te iste najčešće nisu međusobno povezane, već svaka čini zasebnu zaokruženu cjelinu. Kako su na početku navedeni ishodi učenja koji su pridruženi nekoj od aktivnosti, tako nastavnik može odabirati aktivnost prema željenom ishodu. Nakon svake aktivnosti navedeni su i postupci potpore u kojima se navode savjeti za rad s učenicima koji teže savladavaju određeni dio sadržaja. Nastavnicima se često preporučuje i savjetovanje s priručnikom "*Didaktičko-metodičke upute za prirodoslovne predmete i matematiku za učenike s teškoćama*" u kojima su navedeni razni savjeti za zadavanje zadataka na nastavnim listićima, pripreme za rad s digitalnim alatima i slično.

Također, prilikom odabira scenarija poučavanja nastavnici trebaju obratiti pažnju i na razinu izvedbene složenosti koja označuje stupanj kompleksnosti, odnosno zahtjevnosti u primjeni IKT-a za izvođenje aktivnosti. Razlikuju se tri stupnja složenosti: početni, srednji i napredni. Stupnjevi složenosti okvirno odgovaraju razini digitalne kompetencije nastavnika koji bira aktivnosti stoga se svim nastavnicima preporuča da prije odabira scenarija procijene razinu digitalne kompetencije te time olakšaju izbor istoga.

Scenariji poučavanja iz Matematike izrađeni su na način da zainteresiraju učenike za sadržaj te pomoću digitalnih materijala i *online* alata samostalno otkrivaju i istražuju matematičke spoznaje. Primjer aktivnosti za 7. razred osnovne škole vidljiv je na slici 16. S obzirom da scenariji nisu vremenski ograničeni, nastavnici su slobodni samostalno odabrati pojedine aktivnosti te ih uklopiti u nastavni sat ili predložiti učenicima za samostalni rad ili grupni projekt izvan nastave.

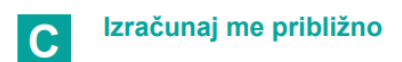

Dogovorite se s učenicima da na sat donesu neku nepravilnu plohu (primjerice list neke biljke ili drveta) te im podijelite list papira s kvadratnom mrežom ili milimetarski papir na kojem će opcrtati odabranu plohu ili mogu opcrtati svoj dlan sa skupljenim prstima. Nakon toga neka na jedan od četiri prethodno prikazana načina približno odrede površinu te plohe. Prije samog izračuna potaknite učenike da uoče kakva je rubna crta te plohe te hoće li dobiti točnu ili približnu vrijednost njezine površine.

Za ovu aktivnost možete pripremiti i geografsku kartu (nekog kontinenta ili zemlje) na milimetarskom papiru s linearnim mjerilom, tako da učenici, nakon što odabranom metodom odrede približnu površinu, prema mjerilu karte izraze i stvarnu površinu zadanog kontinenta ili zemlje te služeći se geografskim atlasom ili tražilicom Google znalac provjere točnost svojeg izračuna.

Na kraju neka učenici prezentiraju svoj rad pred ostalima te im zadajte da izrade multimedijski plakat na zajedničkom online zidu Padleta s crtežima nekoliko ploha ili geografskim kartama nekoliko kontinenata ili zemalja kojima su učenici izračunavali površinu, kao i prikazom primiene različitih metoda u izračunu površine.

#### **Postupci potpore**

Postupci potpore jednaki su kao i u prethodnoj aktivnosti, s time da je potrebno dodatnim usmjeravanjem pozornosti učenike s teškoćama uputiti da smo u prethodnoj aktivnosti mjerili površinu mnogokuta, a u ovoj površinu nepravilne plohe koja ne mora biti mnogokut.

<span id="page-31-0"></span>*Slika 16 Aktivnost C iz scenarija poučavanja "Izračunaj mi površinu" Izvor[: https://edutorij.e-skole.hr/share/page/document-details?nodeRef=workspace://SpacesStore/d3283617-7d33-](https://edutorij.e-skole.hr/share/page/document-details?nodeRef=workspace://SpacesStore/d3283617-7d33-4b85-a390-2f62ac559f0f) [4b85-a390-2f62ac559f0f,](https://edutorij.e-skole.hr/share/page/document-details?nodeRef=workspace://SpacesStore/d3283617-7d33-4b85-a390-2f62ac559f0f) pristupljeno 28.7.2019.*

U matematičkim aktivnostima često je prisutan problemski pristup, u kojem se učenici potiču na samostalno istraživanje neke pojave ili problema, a dobivene rezultate i zaključke objedinjuju matematičkim zapisima uz pomoć IKT alata. Upotreba IKT alata u scenarijima omogućuje zornost nastavnih sadržaja, što je jedno od osnovnih didaktičkih načela u poučavanju matematike. Aktivnosti su osmišljene tako da potiču suradnju i komunikaciju među učenicima te da svaki učenik može biti motiviran, kreativan i uspješan u provođenju aktivnosti. U scenarijima se snažno povezuje primjena matematike sa situacijama iz neposredne okoline, čime učenje matematike za učenike dobiva stvarnu i razumljivu svrhu [\[15\]](#page-44-0).

#### <span id="page-32-0"></span>**3.2.2.7. Primjena DOS-a u nastavi matematike**

Nagli razvoj IKT-a u svijetu ima veliku ulogu u obrazovnom sustavu pa tako i u pojedinačnim predmetima kao što je matematika. Matematika je predmet za koji će većina učenika reći da je jedan od najtežih predmeta u njihovom školovanju pri čemu će se za mnoge matematičke spoznaje zapitati koja je svrha i primjena istih u svakodnevnom životu. Apstraktnost matematičkog sadržaja učenicima često predstavlja veliki problem u savladavanju i razumijevanju istoga, stoga je potrebno u proces poučavanja uvesti preinake kako bi se učenike motiviralo i približilo im sadržaj na zanimljiv i blizak način pri tome sadržaj uspoređivati s primjerima iz stvarnog života.

S obzirom na veliku količinu gradiva koju je potrebno proći na nastavi u odnosu na broj nastavnih sati tijekom školske godine, često se nastavnici okreću tradicionalnom načinu poučavanja. U tom slučaju nastavnici su samo prenositelji znanja, a učenici pasivni slušači koji pokušavaju ta znanja usvojiti. Takav način poučavanja može se promijeniti isključivo uz volju i motivaciju nastavnika da se okrenu suvremenim nastavnim metodama koje omogućuju aktivno uključivanje učenika u nastavu. Bitno je istaknuti kako suvremene nastavne metode ne potiskuju tradicionalne pristupe poučavanju već se na njima temelje i nastoje ih proširiti korištenjem suvremene nastavne tehnologije.

Obrazovni sadržaji se uz upotrebu IKT-a nastoje učenicima približiti na zanimljive i kreativne načine te se učenike motivira na samostalno učenje. Jedna od prednosti ovakvog načina poučavanja i učenja je zornost obrazovnih sadržaja što je jedno od osnovnih didaktičkih načela u učenju prirodoslovnih predmeta i matematike [\[11\]](#page-44-6).

Za razliku od proteklih generacija, današnji učenici odrastaju uz digitalne tehnologije pa im multimedijski elementi i dostupnost informacija nisu nepoznanice. Stoga digitalne tehnologije imaju snažan utjecaj i na nastavni proces jer se multimedijskim elementima može omogućiti prezentacija obrazovnih sadržaja kombinacijom slike, zvuka i teksta te uključivanje interaktivnih elemenata koji zahtijevaju interakciju učenika sa sadržajem. Sve to doprinosi privlačenju pozornosti učenika, zainteresiranosti i motivaciji te razumijevanju sadržaja i primjeni stečenih znanja u novim situacijama. Upravo se pomoću digitalnih obrazovnih sadržaja izrađenim u pilot projektu e-Škole nastojalo oblikovati novi način poučavanja upotrebom multimedijskih elemenata.

Kako se unutar DOS-a nastavnici susreću s raznim digitalnim alatima i digitalnim sadržajima potrebno je da posjeduju osnovne digitalne kompetencije kako bi uspješno mogli koristiti iste u nastavi. Kako je sadržaj DOS-a usklađen s predmetnim kurikulumom i nastavnim planom i programom, nastavnici iste mogu uklopiti u proces poučavanja. DOS se može koristiti kao dio nastavnog sata, pri čemu će nastavnik samostalno odabrati pojedine dijelove jedinice DOS-a, ili se može koristiti tijekom cijelog sata. Potrebno je istaknuti kako je tada nužno da nastavna učionica sadržava barem jedan dio od opreme za prikaz sadržaja, interaktivnu ili pametnu ploču, računala ili tablete. U slučaju da učenici trebaju rješavati zadatke koji se nalaze unutar DOS-a tada je poželjno da se nastava izvodi u informatičkoj učionici gdje su učenicima dostupna računala ili tableti.

S obzirom da su u sklopu DOS-a izrađeni i priručnici za nastavnike koji su spomenuti u poglavlju [3.2.2.5.,](#page-26-0) isti mogu pomoći nastavnicima u organizaciji nastavnog sata i prilagodbi sadržaja za učenike s posebnim potrebama.

Jedan od mogućih načina primjene DOS-a je i koristeći metodu obrnute učionice (eng. *Flipped classroom*), jednu od popularnijih metoda obrazovanja u novije vrijeme. Nastavnici mogu zadati učenicima određenu jedinicu DOS-a s kojom se samostalno trebaju upoznati kod kuće, a u školi primjenjuju ono što su kod kuće naučili te postavljaju i odgovaraju na eventualna dodatna pitanja oko sadržaja. Takva metoda omogućuje učeniku da se zadrži na određenim dijelovima sadržaja onoliko koliko je njemu potrebno te ima više vremena da ga ponovno prouči. Također, u slučaju provođenja ovakve metode nastavnik treba voditi brigu o tome posjeduju li svi učenici kod kuće digitalne tehnologije s kojima mogu pristupiti sadržajima te u slučaju da je potrebno, omogućiti učenicima pristup računalima u prostorijama škole kako bi i oni bili u mogućnosti izvršiti svoje obaveze.

U skladu s prirodom nastave matematike i matematike kao znanstvenog područja, DOS osobito snažan naglasak stavlja na aktivnosti koje potiču iskustveno učenje, projektno učenje i učenje kroz istraživanje. DOS sadrži interaktivne elemente u kojima učenici imaju mogućnost mijenjanja vrijednosti različitih parametara te na temelju rezultata uočavaju pravilnosti, postavljaju i provjeravaju hipoteze, a metodom nepotpune indukcije donose opće zaključke. Multimedijski i interaktivni elementi omogućuju aktivno i iskustveno učenje usmjereno prema pitanjima, problemima i istraživanjima, konstruiranje znanja utemeljeno na problemima i projektima te razvijanje učenikovih kompetencija za snalaženje u novim situacijama [\[17\]](#page-44-4).

Uz DOS-ove, nastavnici se mogu služiti i scenarijima poučavanja (poglavlje [3.2.2.6.](#page-29-0)). S obzirom da su aktivnosti navedene u scenarijima samostalne, mogu se uklopiti u nastavu kao zaokružena cjelina (nastavni sat) ili samo kao dio neke aktivnosti i kombinirati s više predloženih aktivnosti ili njihovih dijelova.

#### <span id="page-35-0"></span>**3.2.2.8. Primjer prilagodbe GeoGebra interakcija**

Osnovna struktura postojećih digitalnih obrazovnih sadržaja izrađena je u jeziku HTML5 uz korištenje tehnologija JavaScript i CSS te pripadnih programskih okvira. Prilikom preuzimanja cjelovitog digitalnog sadržaja na računalo, korisnici unutar preuzete mape mogu primijetiti niz dodatnih datoteka i mapa koji se nalaze uz glavnu .html datoteku ("Ovdje pokrenite…") koji otvara sadržaj u *offline* obliku (slika). Unutar dodatnih mapa i datoteka nalaze se svi elementi koji su integrirani u DOS, uključujući i multimedijske elemente.

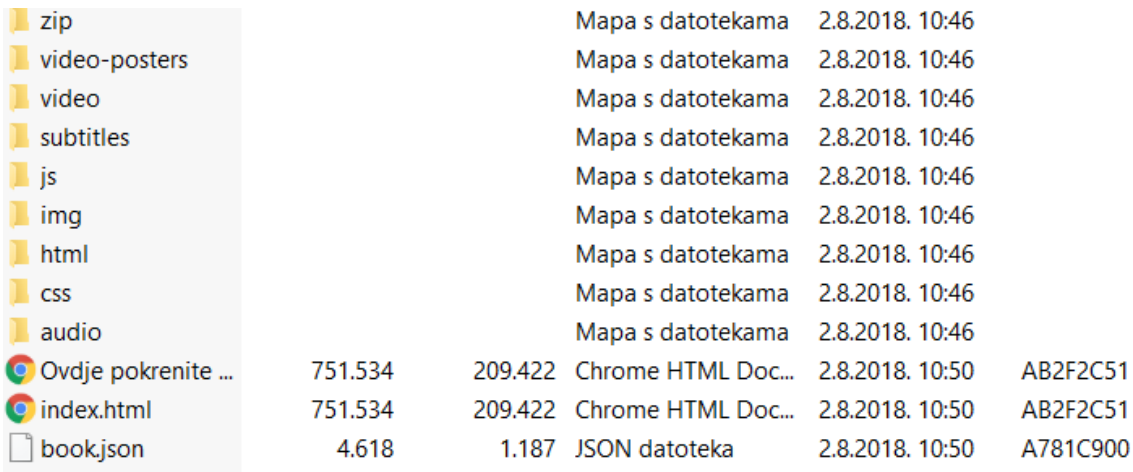

#### *Slika 17 Prikaz datoteka i mapa koje se nalaze u mapi .zip preuzetog cjelovitog DOS-a*

<span id="page-35-1"></span>Unutar mape svakog pojedinog DOS-a nalazi se po jedna mapa za svaki modul, a unutar mape pojedinog modula nalaze se dodatne izvorne datoteke pojedinih specifičnih elemenata, uključujući izvorne datoteke animacija i interakcija izrađenih u alatu dinamičke geometrije – GeoGebra.

Interakcije izrađene u GeoGebri spadaju u interakcije visoke razine. U DOS-u su integrirane i interakcije srednje razine koje se automatski prilagođavaju veličini ekrana i nemaju u gornjem desnom kutu gumb za uvećavanje kao što je to dostupno kod interakcija visoke razine. Interakcije izrađene u GeoGebri prepoznatljive su i po tome što se unutar DOS-a ne učitavaju automatski već tek nakon što korisnik samostalno klikne na istu.

Kako su svi DOS-ovi izrađeni pod Creative Commons licencom, tako je omogućena i prilagodba i korištenje interakcija i samostalno izvan DOS-a. Interakcije visoke razine izrađene u alatu GeoGebra ugrađene su u DOS kao kod base64. To znači da se prije direktnog uređivanja njihovog izvornog HTML/JavaScript koda trebaju vratiti u svoj HTML/JavaScript oblik. To je moguće učiniti na sljedeći način:

- Otvoriti izvorni kod jedinice sadržaja u kojoj se nalazi interakcija izrađena u GeoGebri.
- Pronaći base64 kod interakcije. Ovaj je kod najlakše pronaći tako da se interakcija prvo učita, a zatim se provjeri izvorni kod u internetskom pregledniku. Linija u kojoj se nalazi kod base64 kod interakcije započinje sa data-param-ggbbase64=", a završava s navodnicima.
- Zatim je potrebno kopirati base64 kod interakcije bez znaka navodnika i konvertirati u format iz kojeg je taj kod nastao. Ovo možemo učiniti raznim alatima za dekodiranje koda base64, a jedan takav alat dostupan je kao online servis na adresi https://www.base64decode.org/. Unutar navedenog alata najjednostavniji način je učitavanje datoteke .txt u kojoj se nalazi kopirani kod.
- Dekodiranjem koda dobiva se datoteka .zip s izvornim datotekama od kojih se interakcija sastoji
- Za otvaranje interakcije direktno u alatu GeoGebra na računalu potrebno je promijeniti datotečni nastavak u .ggb

Na taj način svim korisnicima je omogućeno prilagođavanje interakcija bez da ih moraju samostalno izrađivati od početka. Kao što je vidljivo na slikama 17 i 18 dobiva se identična interakcija koja se može podjednako koristiti kao i u DOS-u. Nakon što se naprave izmjene, postoji mogućnost i implementacije nove verzije interakcije u *offline* verziju DOS-a, samo je u tom slučaju potrebno napraviti suprotan postupak od prethodno opisanog. Jedan od primjera izmijenjene interakcije bit će opisan u nastavku.

# $23$  Zadatak 3.

Smjestite točke  $A(-3, 1), B(5, -2), C(3, 6), D(-1, -4)$  na odgovarajuće mjesto u pravokutnome koordinatnom sustavu.

I sustav **1.3 Pravokutni koordinatni sustav s cje** 

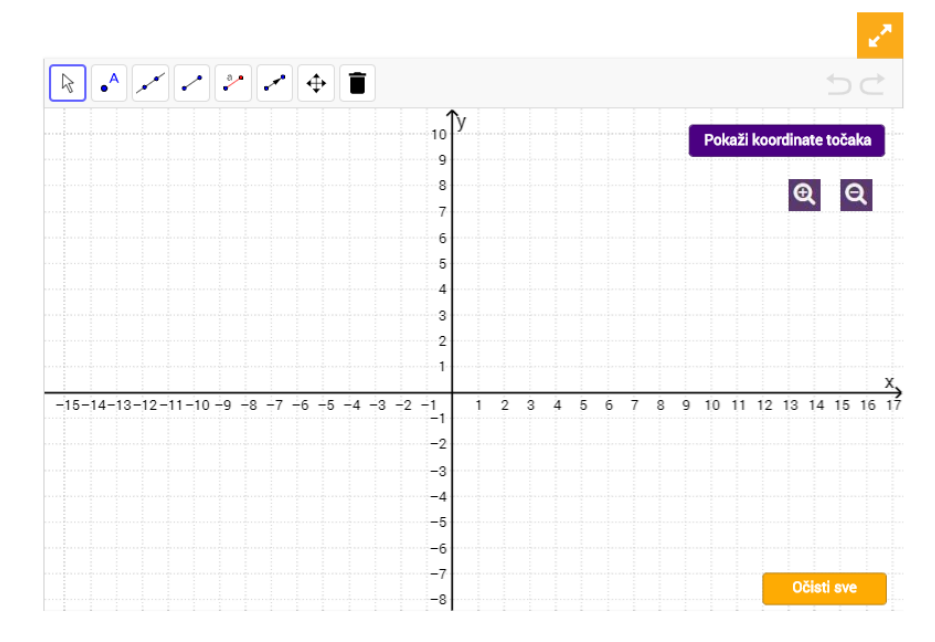

*Slika 18 Prikaz GeoGebra interakcije u DOS-u*

<span id="page-37-0"></span>*Izvor: [https://edutorij.e-skole.hr/share/proxy/alfresco-noauth/edutorij/api/proxy-guest/a78d0498-ffcf-4a2d-a9fb-](https://edutorij.e-skole.hr/share/proxy/alfresco-noauth/edutorij/api/proxy-guest/a78d0498-ffcf-4a2d-a9fb-6c5d40275fc2/html/1205_Pravokutni_koordinatni_sustav_s_cjelobrojnim_koordinatama.html)[6c5d40275fc2/html/1205\\_Pravokutni\\_koordinatni\\_sustav\\_s\\_cjelobrojnim\\_koordinatama.html,](https://edutorij.e-skole.hr/share/proxy/alfresco-noauth/edutorij/api/proxy-guest/a78d0498-ffcf-4a2d-a9fb-6c5d40275fc2/html/1205_Pravokutni_koordinatni_sustav_s_cjelobrojnim_koordinatama.html) pristupljeno 1.8. 2019.*

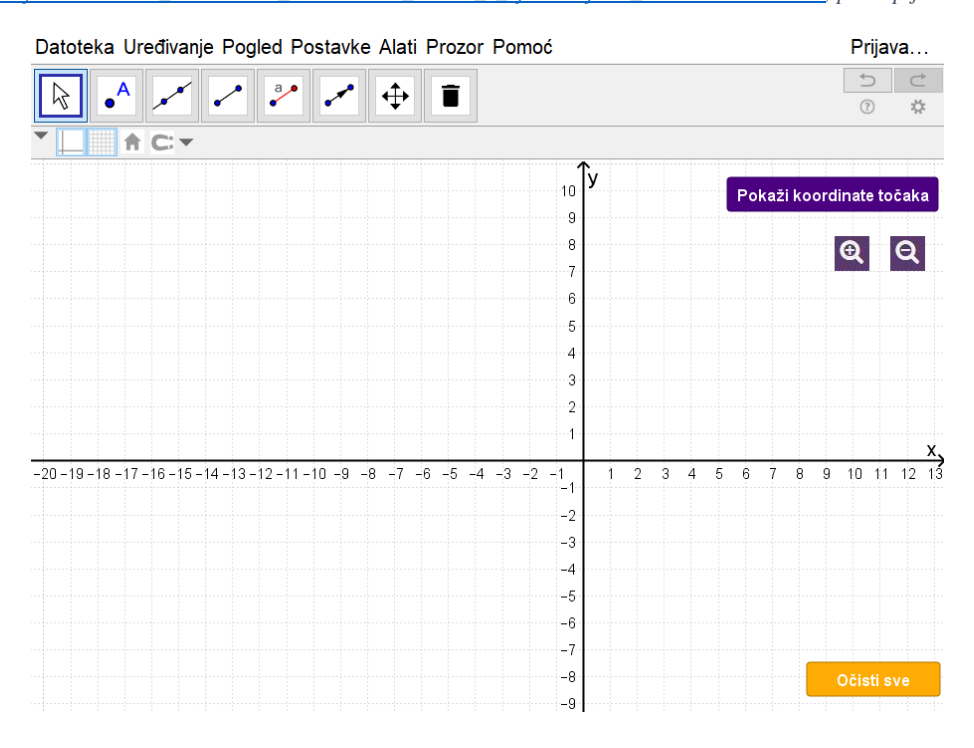

<span id="page-37-1"></span>*Slika 19 Prikaz interakcije u alatu GeoGebra na računalu*

Primjer objašnjen u nastavku je interakcija koja se nalazi unutar prvog modul *Koordinatni sustav* i jedinice pod nazivom *Pravokutni koordinatni sustav s cjelobrojnim koordinatama* cjelovitog DOS-a *Matematika 7*.

Prva tri zadatka unutar jedinice namijenjena su učenicima za ponavljanje i usustavljivanje sadržaja koji su prethodno naučili o koordinatnom sustavu i koordinatama te su svi zadaci sadržajno slični osim što se razlikuju u koordinatama zadanih točaka.

Kako je vidljivo na slici 18, treći zadatak glasi:

"*Smjestite točke* (−3, 1)*,* (5, −2)*,* (3, 6)*,* (−1, −4) *na odgovarajuće mjesto u pravokutnome koordinatnom sustavu.*"

Unutar zadatka nalazi se interakcija izrađena u GeoGebri u kojoj su dostupni osnovni alati potrebni za rješavanje zadatka – alati za pomicanje, crtanje točke, pravaca, dužine, vektora i alat za brisanje objekata. Također, kao dodatni objekti postavljeni su: gumb za prikaz koordinata ucrtanih točaka, dva gumba za povećavanje i smanjivanje grafičkog prikaza te gumb "*Očisti sve*" koji briše sve grafičke objekte koje je korisnik samostalno ucrtao unutar interakcije.

Kako bi se zadatak djelomično razlikovao od prethodna dva u jedinici, nastavnik može zadatak i interakciju samostalno nadopuniti. Primjerice, dodavanje kvadrata sa središtem u ishodištu i stranice duljine 8 jediničnih dužina. Učenici ako su točno odredili zadane točke, trebaju na potvrdnim okvirima zadanim za svaku točku odrediti koja točka se nalazi unutar ili na stranicama nacrtanog kvadrata. Dakle, kao dodani objekti u interakciji su nacrtani kvadrat i potvrdni okviri za svaku točku. Također, može se promijeniti i alatna traka tako da se dodaju alati za crtanje drugih mnogokuta ili konika koje učenik može samostalno koristiti za određivanje gdje se nalaze točke. Za sve objekte koji se dodaju u interakciju moguće je odrediti dozvolu za pomicanje. U ovom slučaju preporučljivo je postaviti da su svi objekti nepomični kako bi rješenje zadatka bilo jedinstveno za sve učenike.

Nakon što je interakcija izmijenjena u GeoGebri prema željama nastavnika, potrebno je istu spremiti na računalo te preimenovati datotečni nastavak u .zip. Sljedeći korak je base64 kodiranje komprimirane datoteke nekim od alata za base64 kodiranje. Primjer *online* servisa koji je korišten u ovom primjeru dostupan je na adresi [https://www.base64encode.org/.](https://www.base64encode.org/) Slično kao i kod dekodiranja, potrebno je učitati komprimiranu datoteku u za to predviđeno polje na stranici i preuzeti tekstualnu datoteku unutar koje se nalazi base64 kod izmijenjene interakcije. Na kraju je potrebno u izvornoj HTML datoteci jedinice u kojoj se nalazi interakcija zamijeniti postojeći base64 kod interakcije novim base64 kodom izmijenjene interakcije.

Nakon izmjene interakcije najčešće postoji mogućnost i za promjenom teksta zadatka, tada je preporučljivo HTML datoteku jedinice otvoriti pomoću tekstualnog editora (npr. Blok za pisanje – eng. *Notepad*) unutar kojeg se može promijeniti base64 kod i tekst zadatka.

Primjer dopunjenog teksta zadatka glasi:

"*Smjestite točke* (−3, 1)*,* (5, −2)*,* (3, 6)*,* (−1, −4) *na odgovarajuće mjesto u pravokutnome koordinatnom sustavu. Označite koje točke se nalaze unutar ili na stranicama nacrtanog kvadrata.*"

Nakon što su sve izmjene napravljene unutar HTML datoteke odgovarajuće jedinice potrebno je datoteku spremiti kako bi izmjene bile ugrađene u jedinici DOS-a. Otvaranjem glavne HTML datoteke u pregledniku izmijenjeni sadržaj je odmah vidljiv kao što je prikazano na slici 21.

Bitno je naglasiti kako se ispod svakog zadatka nalazi i rješenje koje je potrebno prilagoditi izmijenjenoj interakciji. Rješenje je za grafičke zadatke najčešće prikazano slikom te je unutar izvornog HTML koda moguće pronaći naziv slike i mjesto u kojoj je slika spremljena kako bi se mogla zamijeniti novom. Na slici 20 može se vidjeti kako je rješenje zadatka 3 spremljeno kao slikovna datoteka (*4684-0-ucrtavan-png-1533201559655.png*) u mapi pod nazivom *img*.

*Slika 20 Dio HTML koda jedinice Pravokutni koordinatni sustav s cjelobrojnim koordinatama*

<sup>&</sup>lt;button class="btn btn-purple btn-rjesenje" onclick="toggleSolution('tasknumbered1');">Rješenje</button>

<sup>&</sup>lt;div style="" class="loadingMath loadingMath-container" id="tasknumbered1"><br><div style="" class="loadingMath loadingMath-container" id="tasknumbered1"><br><figure class="pull-right">

<span id="page-39-0"></span><sup>&</sup>lt;a href="../img/4684-0-ucrtavan-png-1533201559655.png" data-fancybox="" data-caption=""><img data-relation-id="12674" </figure>

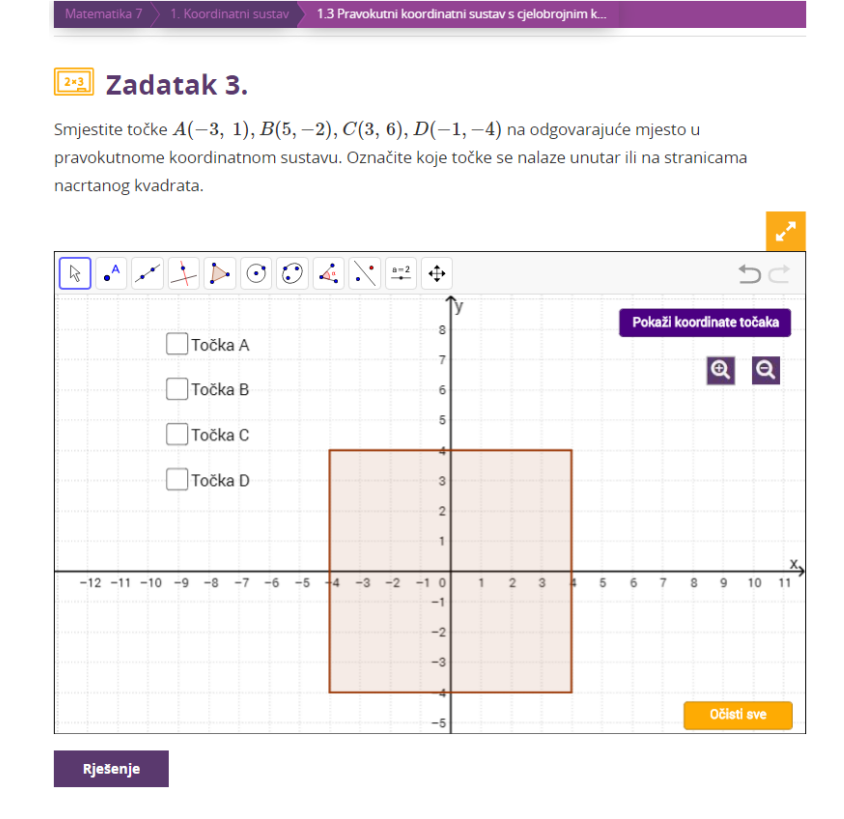

*Slika 21 Prikaz izmijenjene interakcije i teksta zadatka 3.*

## <span id="page-40-1"></span><span id="page-40-0"></span>**3.2.2.9. Budućnost DOS-a**

Na temelju iskustva i rezultata pilota projekta, CARNET je u rujnu 2018. godine krenuo s provedbom druge faze programa "*e-Škole: Razvoj sustava digitalno zrelih škola (II. faza)*". Kroz 2019. godinu planirana je izrada novih digitalnih obrazovnih sadržaja prema slijedećim razredima:

- 5. razred osnovne škole svi predmeti osim Likovne i Glazbene kulture
- 6. razred osnovne škole Informatika
- 1. razred gimnazije (opći program) svi predmeti osim Likovne i Glazbene umjetnosti
- 3. i 4. razred gimnazije (opći program) Matematika, Kemija, Fizika, Biologija

Navodi se kako će razlika u odnosu na trenutno dostupne DOS-ove biti više multimedijskog sadržaja i odmak od cjelovitog sadržaja.

S obzirom da se 31. prosinca 2022. navodi datum koji obilježava kraj velikog projekta e-Škole postavlja se pitanje što će biti nakon tog datuma s izrađenim digitalnim obrazovnim sadržajima, hoće li postojati podrška za iste te koliko će biti korišteni. Kao i do sada ključnu ulogu u korištenju sadržaja imaju nastavnici u školama jer o njima trenutno ovisi koliko su spremni za korištenje novih tehnologija i pristupa poučavanju kako bi u nastavni proces uključili i dostupne DOS-ove.

Također, veliku ulogu za budućnost DOS-a ima i Ministarstvo znanosti i obrazovanja. S obzirom da korištenje DOS-ova nastalih u projektu e-Škole nije obavezno za korištenje u školama, isto nije propisano u nastavnom planu i programu i nije službena zamjena za tiskane udžbenike, potrebno je proučiti i implementirati načine primjene istih u nastavi. Implementacija istih ne znači nužno potpunu zamjenu tiskanih udžbenika, već prilagodbu sadržaja tako da bi jedan dio istih bio pokriven sadržajem DOS-ova.

### <span id="page-42-0"></span>**4. Zaključak**

Kako je danas informacijsko - komunikacijska tehnologija sveprisutna u životu i radu ljudi tako je počela imati i značajnu ulogu u obrazovnom procesu. Važnost korištenja IKT-a u nastavi prepoznale su mnoge europske države među kojima je i Hrvatska te su kroz projekte postupno uvodile IKT u škole.

Jedan od elemenata koje je donijela IKT, a na koji treba svakako obratiti pažnju su digitalni obrazovni sadržaji - DOS. U Hrvatskoj je veliku ulogu za izradu DOS-a imao projekt "*e-Škole: Uspostava sustava razvoja digitalno zrelih škola (pilot projekt)*" čiji je nositelj CARNET. Ono po čemu se izrađeni DOS-ovi ističu je svakako što prate kurikulume nastavnih predmeta za koje su izrađeni, a uz to su izrađeni i priručnici za nastavnike i scenariji za poučavanje kao dodatni materijali za korištenje. Pozitivna strana spomenutih DOS-ova je i mogućnost korištenja i prilagodbe sadržaja s obzirom da su izrađeni pod Creative Commons licencom, pri tome navodeći autora izvornog sadržaja.

Tijekom istraživanja provedenog za potrebe izrade ovog rada utvrđeno je kako u Hrvatskoj postoji i mnoštvo drugih izrađenih DOS-ova koji nisu nastali u sklopu pilot projekta e-Škole te se time nudi široka lepeza sadržaja za korištenje u nastavi. Pojedini sadržaji se razlikuju u dostupnosti te je za korištenje istih potrebno zakupiti licence.

Općenito DOS-ovi nisu obavezni za korištenje u nastavi te isto nije propisano u nastavnom planu i programu, stoga nastavnici imaju veliku ulogu pri odabiru DOS-a kako bi upotpunili i poboljšali svoje metode poučavanja. Nadopunjavanje tradicionalnih metoda poučavanja pomoću DOS-a i IKT-a kod učenika može probuditi dodatnu želju za istraživanjem i učenjem te im na lakši način približiti pojedine apstraktne sadržaje.

Trenutno DOS-ovi nisu zamjena za službene tiskane udžbenike koji se koriste u nastavi, ali u skorijoj budućnosti bi svakako trebalo razmotriti način implementacije istih u nastavni plan i program te kao zamjenu pojedinih sadržaja iz udžbenika. Sve dok DOS-ovi ne budu službeno priznati u obrazovnom sustavu, nastavnici će samostalno donositi odluku o odabiru i primjeni istih u nastavi.

#### <span id="page-43-0"></span>**5. Literatura**

- <span id="page-43-2"></span>[1] A. Semenov, *Information and communication technologies in schools - a handbook for teachers or How ICT Can Create New Open Learning Environments*, UNESCO, Paris, 2005.
- <span id="page-43-4"></span>[2] Creative Commons licence, dostupno na [https://www.srce.unizg.hr/files/srce/docs/](https://www.srce.unizg.hr/files/srce/docs/otvoreni-pristup/creative_commons_licence.pdf) [otvoreni-pristup/creative\\_commons\\_licence.pdf](https://www.srce.unizg.hr/files/srce/docs/otvoreni-pristup/creative_commons_licence.pdf) (srpanj 2019.)
- [3] D. Jandrečić, Digitalni obrazovni sadržaji suvremeno učenje i poučavanje, dostupno na [https://issuu.com/knjinicegradazagreba/docs/digitalni\\_obrazovni\\_](https://issuu.com/knjinicegradazagreba/docs/digitalni_obrazovni_sadrzaji) [sadrzaji](https://issuu.com/knjinicegradazagreba/docs/digitalni_obrazovni_sadrzaji) (srpanj 2019.)
- [4] D. Juričić i V. Tomić, Obrazovni trendovi uz potporu digitalnih tehnologija, dostupno na [https://pilot.e-skole.hr/wp-content/uploads/2018/05/Prirucnik\\_](https://pilot.e-skole.hr/wp-content/uploads/2018/05/Prirucnik_Obrazovni-trendovi-uz-potporu-digitalnih-tehnologija.pdf) [Obrazovni-trendovi-uz-potporu-digitalnih-tehnologija.pdf](https://pilot.e-skole.hr/wp-content/uploads/2018/05/Prirucnik_Obrazovni-trendovi-uz-potporu-digitalnih-tehnologija.pdf) (srpanj 2019.)
- [5] Digital Learning & ICT in Education, dostupno na [https://ec.europa.eu/digital](https://ec.europa.eu/digital-single-market/en/policies/digital-learning-ict-education)[single-market/en/policies/digital-learning-ict-education](https://ec.europa.eu/digital-single-market/en/policies/digital-learning-ict-education) (srpanj 2019.)
- <span id="page-43-6"></span>[6] Digitalni obrazovni sadržaji, dostupno na [https://www.carnet.hr/usluga/digitalni](https://www.carnet.hr/usluga/digitalni-obrazovni-sadrzaji/)[obrazovni-sadrzaji/](https://www.carnet.hr/usluga/digitalni-obrazovni-sadrzaji/) (srpanj 2019.)
- <span id="page-43-5"></span>[7] Dokumentacija za nadmetanje: Nabava usluga izrade otvorenih digitalnih obrazovnih sadržaja, dostupno na [https://www.carnet.hr/usluge-izrade-otvorenih](https://www.carnet.hr/usluge-izrade-otvorenih-digitalnih-obrazovnih-sadrzaja-dos/)[digitalnih-obrazovnih-sadrzaja-dos/](https://www.carnet.hr/usluge-izrade-otvorenih-digitalnih-obrazovnih-sadrzaja-dos/) (lipanj 2019.)
- [8] e-Šolstvo, dostupno na<https://projekt.sio.si/e-solstvo/> (srpanj 2019.)
- <span id="page-43-3"></span>[9] Europska komisija, KOMUNIKACIJA KOMISIJE EUROPSKOM PARLAMENTU, VIJEĆU, EUROPSKOM GOSPODARSKOM I SOCIJALNOM ODBORU I ODBORU REGIJA o akcijskom planu za digitalno obrazovanje, dostupno na [https://eur-lex.europa.eu/legal-content/HR/TXT/PDF/?uri=](https://eur-lex.europa.eu/legal-content/HR/TXT/PDF/?uri=CELEX:52018DC0022&from=HR) [CELEX:52018DC0022&from=HR](https://eur-lex.europa.eu/legal-content/HR/TXT/PDF/?uri=CELEX:52018DC0022&from=HR) (srpanj 2019.)
- <span id="page-43-1"></span>[10]G. Čelebić & D. I. Rendulić, *Osnovni pojmovi informacijske i komunikacijske tehnologije*, ITdesk.info – projekt računalne e-edukacije sa slobodnim pristupom - Priručnik za digitalnu pismenost, Otvoreno društvo za razmjenu ideja (ODRAZI), Zagreb
- <span id="page-44-6"></span>[11] G. Jerbić-Zorc, I. Mišurac, M. Sikirica, D. Sirovina, Priručnik za primjenu i izradu e-Škole scenarija poučavanja, Hrvatska akademska i istraživačka mreža – CARNET, Zagreb, 2018.
- <span id="page-44-2"></span>[12] I. Pesek, Projekt: E-UČBENIKI S POUDARKOM NARAVOSLOVNIH PREDMETOV V OSNOVNI ŠOLI, dostupno na [https://www.zrss.si/projektiess/](https://www.zrss.si/projektiess/gradiva/Projekt_9_eucbeniki.pdf) [gradiva/Projekt\\_9\\_eucbeniki.pdf](https://www.zrss.si/projektiess/gradiva/Projekt_9_eucbeniki.pdf) (srpanj 2019.)
- <span id="page-44-1"></span>[13] K. Grodecka i K. Śliwowski, Open Educational Resources in Poland: Challenges and Opportunities, dostupno na [https://iite.unesco.org/pics/publications/en/files/](https://iite.unesco.org/pics/publications/en/files/3214727.pdf) [3214727.pdf](https://iite.unesco.org/pics/publications/en/files/3214727.pdf) (srpanj 2019.)
- [14] N. Ljubić Klemše, Nova obrazovna sredina i nove obrazovne mogućnosti s alatima weba 2.0 i e-učenjem u primarnom obrazovanju, [https://cuc.carnet.hr/2011/images/](https://cuc.carnet.hr/2011/images/a2_2_nova_obrazovnadf58.pdf?dm_document_id=451&dm_dnl=1) a2 $2$  nova obrazovnadf58.pdf?dm document id=451&dm dnl=1 (srpanj 2019.)
- <span id="page-44-0"></span>[15] Nacionalni okvirni kurikulum, dostupno na [https://www.azoo.hr/images/stories/](https://www.azoo.hr/images/stories/dokumenti/Nacionalni_okvirni_kurikulum.pdf) [dokumenti/Nacionalni\\_okvirni\\_kurikulum.pdf](https://www.azoo.hr/images/stories/dokumenti/Nacionalni_okvirni_kurikulum.pdf) (srpanj 2019.)
- [16] Primjena scenarija poučavanja u nastavi, dostupno na [https://pilot.e](https://pilot.e-skole.hr/hr/rezultati/ikt-u-ucenju-i-poucavanju/primjena-scenarija-poucavanja-u-nastavi/)[skole.hr/hr/rezultati/ikt-u-ucenju-i-poucavanju/primjena-scenarija-poucavanja-u](https://pilot.e-skole.hr/hr/rezultati/ikt-u-ucenju-i-poucavanju/primjena-scenarija-poucavanja-u-nastavi/)[nastavi/](https://pilot.e-skole.hr/hr/rezultati/ikt-u-ucenju-i-poucavanju/primjena-scenarija-poucavanja-u-nastavi/) (srpanj 2019.)
- <span id="page-44-4"></span>[17] Priručnik za nastavnike, dostupno na [https://edutorij.e-skole.hr/share/page/dos](https://edutorij.e-skole.hr/share/page/dos-eskole?school=osnovna&schoolClass=sedmi&subject=matematika#details=MATEMATIKA%207,MATEMATIKA%207)[eskole?school=osnovna&schoolClass=sedmi&subject=matematika#details=MATE](https://edutorij.e-skole.hr/share/page/dos-eskole?school=osnovna&schoolClass=sedmi&subject=matematika#details=MATEMATIKA%207,MATEMATIKA%207) [MATIKA%207,MATEMATIKA%207](https://edutorij.e-skole.hr/share/page/dos-eskole?school=osnovna&schoolClass=sedmi&subject=matematika#details=MATEMATIKA%207,MATEMATIKA%207) (srpanj 2019.)
- [18] S. Grand-Clement, Digital learning Education and skills in the digital age, dostupno na [https://pdfs.semanticscholar.org/1d3e/17b6f2814a959a6ac10b52667](https://pdfs.semanticscholar.org/1d3e/17b6f2814a959a6ac10b526672d992e956f6.pdf) [2d992e956f6.pdf](https://pdfs.semanticscholar.org/1d3e/17b6f2814a959a6ac10b526672d992e956f6.pdf) (srpanj 2019.)
- [19] Sveučilišni računski centar (SRCE), Upute za krajnje korisnike, dostupno na <https://www.aaiedu.hr/za-krajnje-korisnike/upute-za-krajnje-korisnike> (kolovoz 2019.)
- <span id="page-44-5"></span>[20] Što su scenariji poučavanja?, dostupno na [https://pilot.e-skole.hr/hr/rezultati/ikt-u](https://pilot.e-skole.hr/hr/rezultati/ikt-u-ucenju-i-poucavanju/scenariji-poucavanja/)[ucenju-i-poucavanju/scenariji-poucavanja/](https://pilot.e-skole.hr/hr/rezultati/ikt-u-ucenju-i-poucavanju/scenariji-poucavanja/) (srpanj 2019.)
- <span id="page-44-3"></span>[21] Ž. Car, J. Ivšac Pavliša, I. iRašan, *Digitalna tehnologija za potporu posebnim odgojno-obrazovnim potrebama – Priručnik za radionicu*, Hrvatska akademska i istraživačka mreža - CARNET, Zagreb, 2018.

# <span id="page-45-0"></span>**6. Popis slika**

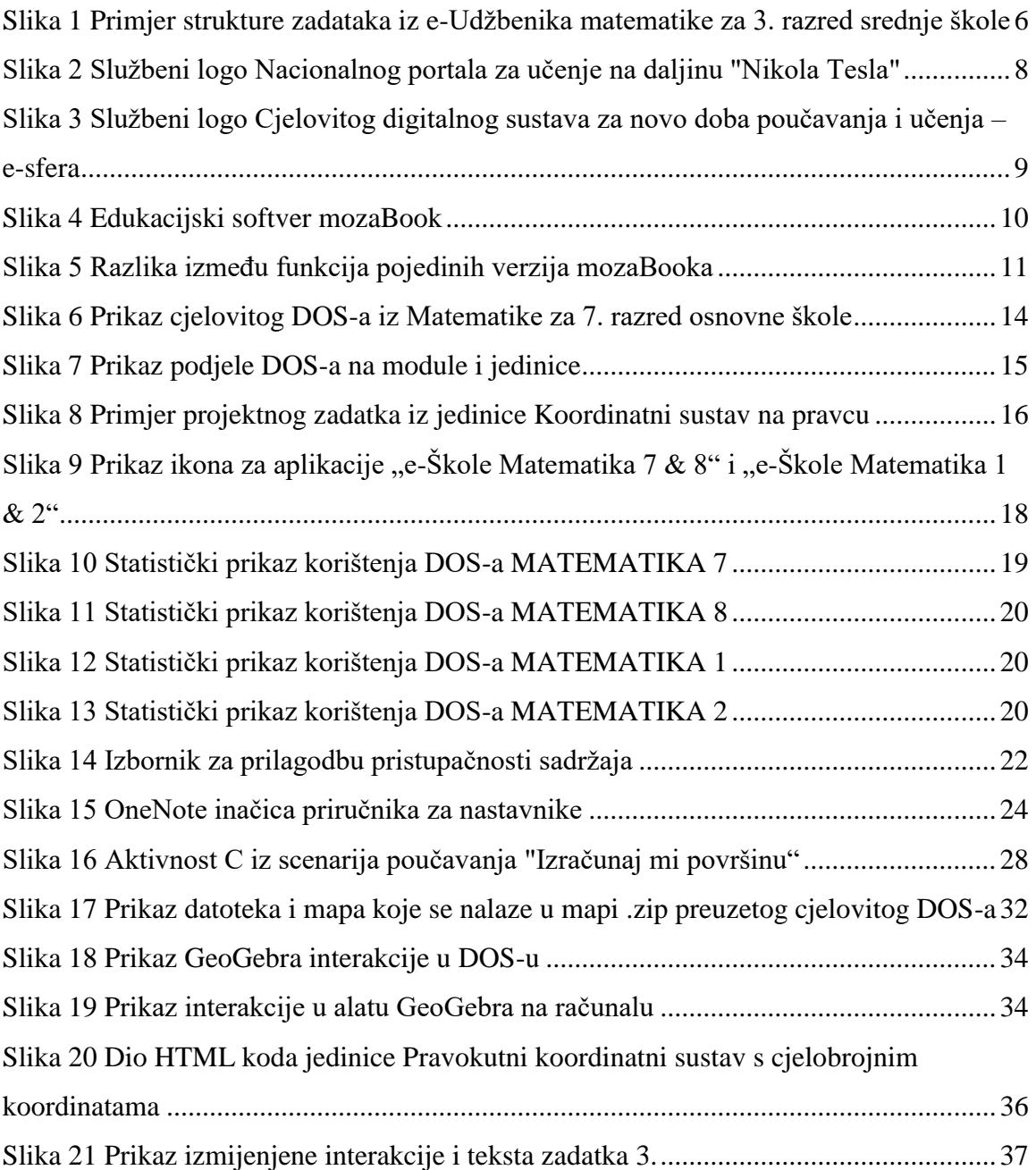

# <span id="page-46-0"></span>**7. Sažetak**

Nagli razvoj informacijsko – komunikacijske tehnologije doprinio je i razvoju digitalnih obrazovnih sadržaja (DOS).

Na samom početku rada dan je pregled uvođenja IKT-a i izrade DOS-a u europskim državama, Poljskoj i Sloveniji, a zatim u Hrvatskoj. U sklopu nacionalnog pilot projekta "*e-Škole: Uspostava sustava razvoja digitalno zrelih škola (pilot projekt)*" kojeg je pod pokroviteljstvom Ministarstva znanosti i obrazovanja provodila Hrvatska akademska i istraživačka mreža - CARNET s partnerima, razvijeni su digitalni obrazovni sadržaji (DOS-ovi) iz predmeta Matematika, za 7. i 8. razred osnovne škole te za 1. i 2. razred srednje škole. DOS je sadržaj namijenjen korištenju u obrazovanju za učenje i poučavanje, a koji je pohranjen na računalu, elektroničkom mediju ili je objavljen na Internetu.

Najveći dio rada posvećen je proučavanju cjelovitih digitalnih sadržaja nastalih u pilot projektu te priručnicima za nastavnike i scenarijima za poučavanje kao dodatnim materijalima. Kako je velika pažnja pri izradi DOS-a posvećena i digitalnoj pristupačnosti, u radu se opisuje na koji način je sadržaj pristupačan svim korisnicima.

Pobliže je opisana primjena DOS-a u nastavi matematike te načini prilagodbe interaktivnih elemenata DOS-a uz popratni primjer. Na kraju rada navodi se budućnost DOS-a te planirani tijek izrade novih sadržaja.

#### <span id="page-47-0"></span>**8. Summary**

The fast development of information and communication technology has contributed to the development of digital educational content.

At the beginning of the paper was given an overview of the introduction of ICT and the development of digital educational content in European countries, Poland and Slovenia, and then in Croatia. As part of the national pilot project "e-Schools: Establishing a System for Developing Digitally Mature Schools (pilot project)", under jurisdiction of the Ministry of Science and Education, implemented by the Croatian Academic and Research Network - CARNET with partners, Mathematics digital educational contents were developed, for 7th and 8th grades of elementary school and for 1st and 2nd grades of high school. Digital educational content is content for use in education for learning and teaching, which is stored on a computer, electronic media or published on the Internet.

Most of the work is devoted to the study of complete digital content created in the pilot project, as well as teacher manuals and teaching scenarios as additional materials. As great care is taken for digital accessibility of digital educational content, the paper describes how accessible is the content to all users.

The application of digital educational content in mathematics teaching and the adaptation of the interactive elements is described in more detail through the examples. The end of the paper outlines the future of digital educational content and the planned flow of new content creation.

# <span id="page-48-0"></span>**9. Životopis**

Rođena sam 13. studenog 1994. godine u Dubrovniku kao jedno od troje djece Ivice i Neđe Gleđ. U Dubrovniku sam uspješno završila osnovnoškolsko i srednjoškolsko obrazovanje u Osnovnoj školi Mokošica i u Gimnaziji Dubrovnik; smjer: opći.

Preddiplomski sveučilišni studij Matematika na Prirodoslovno-matematičkom fakultetu upisala sam 2013. godine pri čemu sam se 2015. godine prebacila na Preddiplomski sveučilišni studiji Matematika; smjer: nastavnički koji je bio bliži mojim interesima i ambicijama za buduće usmjerenje. Dvije godine kasnije, 2017. godine upisala sam Diplomski sveučilišni studiji Matematika i informatika; smjer: nastavnički na prethodno navedenom fakultetu.

Tijekom svog obrazovanja redovito sam održavala instrukcije učenicima osnovnih i srednjih škola kojima je to bilo potrebno, obavljala studentske poslove prikupljanja, unosa i obrade podataka i slično. Od početka 2017. godine zaposlila sam se kao suradnica na CARNET-ovom Helpdesku gdje sam radila sve do ožujka 2019. godine, a nakon toga sam dobila posao na poziciji suradnika u Registru .hr domena u istoj tvrtki.